# Microsoft Exchange Server 2010 Unified

# Messaging

# **PBX Configuration Note:**

# Direct SIP Connection with Avaya Communication Server 2100 SE13

Updated

By

: 9/6/2011

: Avaya

# **READ THIS BEFORE YOU PROCEED**

This document is for informational purposes only and is provided "AS IS". Microsoft, its partners and vendors cannot verify the accuracy of this information and take no responsibility for the content of this document. **MICROSOFT, ITS PARTNERS AND VENDORS MAKE NO WARRANTIES, EXPRESS,** 

IMPLIED OR STATUTORY, AS TO THE INFORMATION IN THIS DOCUMENT.

# **1. Document Overview**

# Content

This document describes the configuration required to setup Avaya Communication Server 2100, release SE13 with Exchange 2010 Unified Messaging using SIP connection through the Session Server Trunking (SST). It also contains the results of the interoperability testing based on this setup.

# **Intended Audience**

This document is intended for Systems Integrators with significant telephony knowledge.

# **Technical Support**

The information contained within this document has been provided by Microsoft partners or equipment manufacturers and is provided AS IS. This document contains information about how to modify the configuration of your PBX or VoIP gateway. Improper configuration may result in the loss of service of the PBX or gateway. Microsoft is unable to provide support or assistance with the configuration or troubleshooting of components described within. Microsoft recommends readers to engage the service of a Microsoft Exchange 2010 Unified Messaging Specialist or the manufacturers of the equipment(s) described within to assist with the planning and deployment of Exchange Unified Messaging.

# Microsoft Exchange 2010 Unified Messaging (UM) Specialists

These are Systems Integrators who have attended technical training on Exchange 2010 Unified Messaging conducted by Microsoft Exchange Engineering Team. For contact information, visit <u>here</u>.

# **Version Information**

| Date of Modification | Details of Modification |
|----------------------|-------------------------|
| September 6, 2011    | First Document          |

# 2. Component Information

# **PBX or IP-PBX**

| PBX Vendor          | Avaya                                                                    |
|---------------------|--------------------------------------------------------------------------|
| Model               | CS 2100                                                                  |
| Software Version    | CS2100 SE13                                                              |
| Telephony Signaling | Direct SIP connection through Avaya CS2100 Session Server Trunking (SST) |
| Additional Notes    | -                                                                        |

# **VoIP Gateway**

| Gateway Vendor   | N.A. |
|------------------|------|
| Model            | N.A. |
| Software Version | N.A. |
| VoIP Protocol    | N.A. |

# Microsoft Exchange Server 2010 Unified Messaging

| <b>Version</b> E | Exchange Server 2010 Version: 14.01.0218.013 |
|------------------|----------------------------------------------|
|------------------|----------------------------------------------|

# 3. Prerequisites

# **Gateway Requirements**

• N/A

# **PBX Requirements**

The information in this document applies to Communication Server 2100 (CS 2100).

- 1. The CS 2100 requires software release SE13.
- 2. The SST will use SIP (RFC3261) to communicate with Exchange 2010. SDP and RTP will be used for the call and carried over SIP to Exchange.
- 3. If Geographic Redundancy is required, a pair of Exchange 2010 SP servers and geographic redundant SST units will be required.

# **Cabling Requirements**

• N/A

# 4. Summary and Limitations

A check in this box indicates the UM feature set is fully functional (both, mandatory and additional, tests passed) when using the PBX/gateway in question.

- 1. Codec support
  - a. G.711 is the only supported codec between CS 2100 and the Microsoft Exchange UM.
  - b. The Centrex IP Client Manager (CICM) can accept calls having a packet time of 30ms if the CICM is configured to accept a packet time of 30 ms as a primary or secondary packet time in the audio profile.
- 2. RFC2833 is required for DTMF digit transmission to Microsoft Exchange UM. The effect of not supporting RFC2833 is that a user will not be able to login to Microsoft Exchange UM and navigate the UM menus, through the telephony client. The CS 2100 components listed below do not support RFC2833:
  - a. Media Gateway 9000 (MG 9000)—all subtending nodes, ABI and Native lines (are supported through a workaround of provisioning loop around trunks which provides a conversion from RFC2833 to Inband DTMF digit transmission).
  - b. MG 9000—Play on Phone is not supported from Exchange to an MG 9000 because the MG 9000 does not support RFC2833. Since DTMF is not supported by the MG 9000, the SDP sent from the MG 9000 to Exchange does not contain the necessary payload information.
  - c. The Attendant Console is not supported.

(Nortel's Meridian M2250 Digital Attendant Console delivers high-speed call processing and transforms the attendant position into a call answering and message center that manages and streamlines attendant services. The PC Console Interface Unit delivers the features and capabilities of the M2250 Attendant Console using a 3rd party PCbased console.)

- d. H.323 trunking between the CS 1000 and CS 2100 is not supported.
- e. H.323 trunking between the Business Communication Manager (BCM)/Survivable Remote Gateway (SRG) and CS 2100 is not supported.
- 3. Transport Layer Security (TLS) and Secure Real-time Transport Protocol (SRTP) are not supported between the CS 2100 and the UM.
- 4. For Media Portal insertion to occur for calls to Microsoft Exchange UM, the SIP Trunk must be provisioned on the CS 2100 as an inter-domain trunk, along with the normal client media-insertion rules. With the SIP Trunk provisioned as inter-domain, all calls to Microsoft Exchange UM will attempt to insert the Media Portal and is independent of whether the Media Portal is required, i.e. Network Address Translation (NAT).

(Media Portal insertion is a function of the Real-time Transport Protocol (RTP) Media Portal, an optional media proxy device that provides a variety of functions that overcome obstacles to the general deployment of next-generation multimedia services. When an RTP Media Portal is required to facilitate a successful multimedia session, an available RTP Media Portal must be selected. The RTP Media Portal Insertion Rules are used to determine when an RTP Media Portal is required to facilitate successful multimedia communications.)

- 5. Microsoft Exchange UM does not support a value of c=0.0.0.0 in the SDP portion of a SIP Invite message. This corresponds to the SDP line "Connection Information (c): IN IP4 0.0.0.0" that is utilized to execute certain call processing features. This condition impacts multiple call scenarios not supported due to this limitation, as they interact with Microsoft UM. The current list of known features impacted by this issue follows:
  - a. Hold/Retrieve
  - b. Call Transfer
  - c. Conference
  - d. Attendant Console
  - e. Release Link Trunk (RLT)
- 6. The E.164 dialing format is the recommended configuration for the Microsoft Exchange UM. The Microsoft Exchange UM and CS 2100 configuration has been validated using the E.164 format. An alternative dialing format that can be used with Exchange UM is a Private dialing format using a URI type of "Telephone Extension". Minimal validation has been done with the Microsoft Exchange UM and a CS 2100 configuration using a 7-digit Private dialing plan.
  - a. In Order to make outbound calls from Microsoft Exchange UM using the E.164 format, translations on the CS 2100 must be configured for E.164
  - b. The BCM50/SRG50 does not support E.164 to Microsoft Exchange UM, as it does not send a 10-digit OCN on a redirected call. The BCM/SRG has not been validated in a hosted CS 2100 UM environment.
- 7. CS 2100 interoperability with redundant Microsoft Exchange UM servers.
  - a. In a redundant configuration, when one of the Microsoft Exchange UM servers is no longer available to the network and a call is directed to that UM, there is approximately a seven-second delay in redirecting the call to the second Microsoft Exchange UM.
  - b. A redundant configuration is limited to the configuration of an optional Remote SIP Server address in the SST Remote SIP Server configuration. Redundancy cannot be accomplished with the use of multiple trunk groups. The expected behavior of the SST, configured with two Remote SIP Server addresses, is that calls will alternate between the two addresses.
- 8. Microsoft Exchange UM provides several out-dialing capabilities (such as Play on Phone, transfer, etc.). Due to limitations/restrictions with billing within the CS2100 and the SST that do not allow the correct billing for diverted calls involving non-local calls, Avaya recommends that only local dialing be allowed between Microsoft Exchange UM and the CS 2100.

# 5. Gateway Setup Notes

• N/A

# **Configuration Files**

• N/A

# **TLS and Setup**

• 'Did not perform TLS and SRTP setup'.

# **SRTP Setup**

• 'Did not perform TLS and SRTP setup'.

# Call Transfer(Basic Transfer/Blind Transfer/Supervised Transfer settings)

• N/A

# **MWI** settings

• N/A

# 6. PBX Setup Notes

# **CS 2100 Configuration Summary**

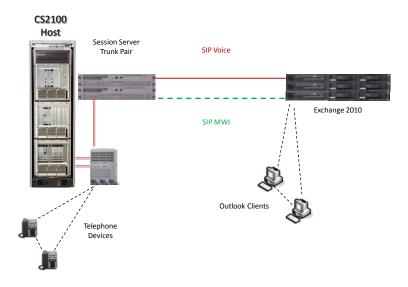

## Figure 1 – Avaya CS 2100 and Microsoft Exchange 2010 UM Setup

Figure 1 summarizes the Unified Messaging setup used in this document. The following steps are required to enable Unified Messaging in a pre-configured CS 2100 SIP network:

- CS 2100 Configuration
- Gateway Controller Configuration
- SST Configuration
- Centrex IP Client Manager configuration
- Exchange 2010 Configuration

# **Configuration Assumptions**

- CS 2100 is pre-configured to support IP Phones and Trunks.
- Exchange is configured with a UM Dial Plan and associated UMIPGateway object. The UMIPGateway object points to the IP address of the CS 2100 SIP Gateway.

# **CS 2100 Configuration**

#### Prerequisites

CS 2100 switch load = SE13.

## **Table datafill**

The following are examples of datafill used for configuring the CS 2100 in the Avaya test labs.

```
TABLE CLLI
ADD REGA2E2K7SST 202 0 EXCHANGE UM
      >TABLE CLLI
      JOURNAL FILE UNAVAILABLE - DMOS NOT ALLOWED
      TABLE: CLLI
      >ADD REGA2E2K7SST 202 0 EXCHANGE UM
      JOURNAL FILE UNAVAILABLE - DMOS NOT ALLOWED
      ENTER Y TO CONTINUE PROCESSING OR N TO QUIT
      >Y
      TUPLE TO BE ADDED:
         REGA2E2K7SST 202 0
                                                     EXCHANGE UM
      ENTER Y TO CONFIRM, N TO REJECT OR E TO EDIT.
      >Y
      TUPLE ADDED
      JOURNAL FILE INACTIVE
      >
TABLE TRKGRP
```

CI:

```
>TABLE TRKGRP
JOURNAL FILE UNAVAILABLE - DMOS NOT ALLOWED
TABLE: TRKGRP
>ADD REGA2E2K7SST
JOURNAL FILE UNAVAILABLE - DMOS NOT ALLOWED
ENTER Y TO CONTINUE PROCESSING OR N TO QUIT
>Y
GRPTYP:
>IBNT2
TRAFSNO:
>0
PADGRP:
>ELO
NCCLS:
>NCRT
CUSTNAME:
>BNRRCH
SUBGRPNO:
>0
SELSEQ:
>MIDL
NCOS:
>0
BILLDN:
>N
SUPV:
>ANSDISC
DISCTSEL:
>0
INTRAGRP:
>Y
DIGIT0:
>N
DIGIT1:
>N
```

DTI:

>NTES: >NCDR: >NSMDR: >NTRC: >0 ALTNCOS: >1 TRKDSR: >NLSCFN: >0 ALTLSCFN: >0 LSCINCPT: >0 ALSCINCP: >0 IGA: >NFDN: >NFDV: >NFLASH: >NDPX: >NPREEMPT: >NAIOD: >N60REORIG:

```
>N
      OFFNET:
      >N
      COFFTYP:
      >NATL
      OPTION:
      >$
      TUPLE TO BE ADDED:
         REGA2E2K7SST
            IBNT2 0 ELO NCRT BNRRCH 0 MIDL 0 N ANSDISC 0 Y N N N N N N
            0 1
                   N O O O O N N N N N N N N N NATL $
      ENTER Y TO CONFIRM, N TO REJECT OR E TO EDIT.
      >Y
      TUPLE ADDED
      JOURNAL FILE INACTIVE
      >
TABLE TRKSGRP
```

```
ADD REGA2E2K7SST 0 DS1SIG C7UP 2W N N UNEQ NONE Q764 THRH 0 NIL $ NIL CIC
      >TABLE TRKSGRP
      JOURNAL FILE UNAVAILABLE - DMOS NOT ALLOWED
      TABLE: TRKSGRP
      >ADD REGA2E2K7SST 0 DS1SIG C7UP 2W N N UNEQ NONE Q764 THRH 0 NIL
      $ NIL CIC
      JOURNAL FILE UNAVAILABLE - DMOS NOT ALLOWED
      ENTER Y TO CONTINUE PROCESSING OR N TO QUIT
      >Y
      TUPLE TO BE ADDED:
         REGA2E2K7SST 0 DS1SIG C7UP
      2W N N UNEO NONE 0764 THRH 0 NIL $ NIL CIC
      ENTER Y TO CONFIRM, N TO REJECT OR E TO EDIT.
      >Y
      TUPLE ADDED
      JOURNAL FILE INACTIVE
      >
```

```
TABLE TRKOPTS
```

12

#### ADD REGA2E2K7SST DPT DPT SIPT NET\_IPY N

```
>TABLE DPTRKMEM
JOURNAL FILE UNAVAILABLE - DMOS NOT ALLOWED
TABLE: DPTRKMEM
>ADD REGA2E2K7SST SIPT 10
JOURNAL FILE UNAVAILABLE - DMOS NOT ALLOWED
ENTER Y TO CONTINUE PROCESSING OR N TO QUIT
>Y
TUPLE TO BE ADDED:
    REGA2E2K7SST SIPT 10
ENTER Y TO CONFIRM, N TO REJECT OR E TO EDIT.
>Y
TUPLE ADDED
JOURNAL FILE INACTIVE
```

#### > TABLE DPTRKMEM

ADD REGA2E2K7SST SIPT 10

```
>TABLE IBNRTE
JOURNAL FILE UNAVAILABLE - DMOS NOT ALLOWED
TABLE: IBNRTE
>ADD 2 N N N N N REGA2E2K7SST 751 $ $
JOURNAL FILE UNAVAILABLE - DMOS NOT ALLOWED
ENTER Y TO CONTINUE PROCESSING OR N TO QUIT
>Y
TUPLE TO BE ADDED:
  2
                                                (
                                                     N N N N N
REGA2E2K7SST 751)$
Ś
ENTER Y TO CONFIRM, N TO REJECT OR E TO EDIT.
>Y
TUPLE ADDED
JOURNAL FILE INACTIVE
>
```

TABLE SIPLINK

ADD REGATOE2K7LINK1 CS2CS ISUPTRK REGA2E2K7SST

```
>TABLE SIPLINK
JOURNAL FILE UNAVAILABLE - DMOS NOT ALLOWED
TABLE: SIPLINK
>ADD REGATOE2K7LINK1 CS2CS ISUPTRK REGA2E2K7SST
JOURNAL FILE UNAVAILABLE - DMOS NOT ALLOWED
ENTER Y TO CONTINUE PROCESSING OR N TO QUIT
>Y
TUPLE TO BE ADDED:
REGATOE2K7LINK1 CS2CS ISUPTRK REGA2E2K7SST
ENTER Y TO CONFIRM, N TO REJECT OR E TO EDIT.
>Y
TUPLE ADDED
JOURNAL FILE INACTIVE
```

```
>
```

TABLE IBNRTE

ADD 2 N N N N N REGA2E2K7SST 751 \$ \$

```
>TABLE IBNRTE
JOURNAL FILE UNAVAILABLE - DMOS NOT ALLOWED
TABLE: IBNRTE
>ADD 2 N N N N N REGA2E2K7SST 751 $ $
JOURNAL FILE UNAVAILABLE - DMOS NOT ALLOWED
ENTER Y TO CONTINUE PROCESSING OR N TO QUIT
>Y
TUPLE TO BE ADDED:
  2
                                                (
                                                     N N N N N
REGA2E2K7SST 751)$
$
ENTER Y TO CONFIRM, N TO REJECT OR E TO EDIT.
>Y
TUPLE ADDED
JOURNAL FILE INACTIVE
>
```

TABLE IBNXLA

ADD NRCH0 213 ROUTE N Y 0 N 5 12 NDGT Y T IBNRTE 2 \$

>TABLE IBNXLA

```
JOURNAL FILE UNAVAILABLE - DMOS NOT ALLOWED

TABLE: IBNXLA

>ADD NRCHO 213 ROUTE N Y O N 5 12 NDGT Y T IBNRTE 2 $

JOURNAL FILE UNAVAILABLE - DMOS NOT ALLOWED

ENTER Y TO CONTINUE PROCESSING OR N TO QUIT

>Y

TUPLE TO BE ADDED:

NRCHO 213

ROUTE N Y O N 5 12 NDGT Y T IBNRTE 2 $

ENTER Y TO CONFIRM, N TO REJECT OR E TO EDIT.

>Y

TUPLE ADDED

JOURNAL FILE INACTIVE
```

```
>
```

# TABLE IBNRTE

ADD 3 N N N N N REGA2E2K7SST 0 \$ \$

```
>TABLE IBNRTE
     JOURNAL FILE UNAVAILABLE - DMOS NOT ALLOWED
     TABLE: IBNRTE
     >ADD 3 N N N N N REGA2E2K7SST 0 $ $
     JOURNAL FILE UNAVAILABLE - DMOS NOT ALLOWED
     ENTER Y TO CONTINUE PROCESSING OR N TO QUIT
     >Y
     TUPLE TO BE ADDED:
        3
                                                       (
                                                            N N N N N
     REGA2E2K7SST 0)$
      $
     ENTER Y TO CONFIRM, N TO REJECT OR E TO EDIT.
     >Y
     TUPLE ADDED
     JOURNAL FILE INACTIVE
     >
TABLE DNROUTE
```

ADD 214 997 9991 T IBNRTE 3

ADD 214 997 9992 T IBNRTE 3

```
>TABLE DNROUTE
JOURNAL FILE UNAVAILABLE - DMOS NOT ALLOWED
TABLE: DNROUTE
>ADD 214 997 9991 T IBNRTE 3
JOURNAL FILE UNAVAILABLE - DMOS NOT ALLOWED
ENTER Y TO CONTINUE PROCESSING OR N TO QUIT
>Y
TUPLE TO BE ADDED:
    214 997
                     9991
                                                               Т
        3
IBNRTE
ENTER Y TO CONFIRM, N TO REJECT OR E TO EDIT.
>Y
TUPLE ADDED
JOURNAL FILE INACTIVE
>ADD 214 997 9992 T IBNRTE 3
JOURNAL FILE UNAVAILABLE - DMOS NOT ALLOWED
ENTER Y TO CONTINUE PROCESSING OR N TO QUIT
>Y
TUPLE TO BE ADDED:
    214 997 9992
                                                               Т
        3
IBNRTE
ENTER Y TO CONFIRM, N TO REJECT OR E TO EDIT.
>Y
TUPLE ADDED
JOURNAL FILE INACTIVE
>
```

## TABLE DIGMAN

ADD 9 INC 214

```
>TABLE DIGMAN
JOURNAL FILE UNAVAILABLE - DMOS NOT ALLOWED
TABLE: DIGMAN
>ADD 9 INC 214
JOURNAL FILE UNAVAILABLE - DMOS NOT ALLOWED
ENTER Y TO CONTINUE PROCESSING OR N TO QUIT
>Y
TUPLE TO BE ADDED:
```

16

9 ( INC 214)\$ ENTER Y TO CONFIRM, N TO REJECT OR E TO EDIT. >Y TUPLE ADDED JOURNAL FILE INACTIVE >

# **Table MSGRTE**

TABLE MSGRTE

ADD PUBLIC 214997 214997 (SCTP 2 0 \$ \$ ) \$

```
>TABLE MSGRTE
JOURNAL FILE UNAVAILABLE - DMOS NOT ALLOWED
TABLE: MSGRTE
>ADD PUBLIC 214997 214997 (sctp 2 0 $ $) $
JOURNAL FILE UNAVAILABLE - DMOS NOT ALLOWED
ENTER Y TO CONTINUE PROCESSING OR N TO QUIT
>Y
JOURNAL FILE UNAVAILABLE - DMOS NOT ALLOWED
ENTER Y TO CONTINUE PROCESSING OR N TO QUIT
>Y
TUPLE TO BE ADDED:
PUBLIC 214997 214997 (sctp 2 0 $ $) $
ENTER Y TO CONFIRM, N TO REJECT OR E TO EDIT.
>Y
TUPLE ADDED
JOURNAL FILE INACTIVE
>
```

# SOC MDC00078 NMS OVER IP (SCTP)

SELECT OPTION MDC00078

ASSIGN STATE ON TO MDC00078

>SOC

SOC:

>SOCDEBUG

SOCDEBUG:

>SELECT OPTION MDC00078 FULL

GROUP:MDC

OPTION NAME RTU STATE USAGE LIMIT UNITS LAST CHG \_\_\_\_\_ --- ---- -----\_\_\_\_ \_\_\_\_\_ MDC00078 NMS OVER IP(SCTP) Y OFF -\_ - 07/11/08 options needed: NONE options not permitted: NONE replaces options: NONE FEATURE NAME STATE LAST CHG \_\_\_\_\_ \_\_\_ \_\_\_\_ \_\_\_\_\_ 00007544 MDC NMS OVER IP(SCTP) ON 07/11/08 features needed: NONE features not permitted: NONE >ASSIGN STATE ON TO MDC00078

Done.

- >
- 1. Login to the CS 2100 CLI
- 2. Modify the datafill as indicated in the diagram above.

#### **Gateway Controller Configuration**

#### Prerequisites

• The Gateway controllers must be accessible on the network.

#### Supporting information

- $\circ$   $\;$  The Gateway controllers must be in-service and on the network.
- $\circ$  Use the CS 2100 Management Tools to modify the gateway controller settings

#### **Procedure outline**

 $\circ$   $\;$  Add/Modify the values as shown in the following procedure.

#### **Procedure steps**

| evice Types                      | - Network                               | Configuration |                         |                        |                             |                  |
|----------------------------------|-----------------------------------------|---------------|-------------------------|------------------------|-----------------------------|------------------|
| APS<br>Gateway Controller<br>UAS | ALC: A DECOMPOSE OF A                   |               | oS Configuration   VCAC | Resource Usage         |                             |                  |
| 1 down                           | Rate                                    | T-38          | RFC2833                 | Comfort Noise          | Bearer Type Default         | Network Default  |
|                                  |                                         | LOOSE         | Enabled<br>Enabled      | Enabled<br>Enabled     | Yes<br>No                   | Yes              |
|                                  |                                         |               | 4                       |                        |                             |                  |
| tents of Gateway Controller      | 1                                       |               |                         |                        |                             |                  |
| Dont.                            |                                         |               |                         |                        | Add.                        | Delete Change    |
| leway Controllers                | - Natural                               | Devices       |                         |                        |                             |                  |
| 0-0<br>0-1<br>0-2                | 100000000000000000000000000000000000000 |               | s   Network Zones   GoS | Collectors Location Re | cipient   Session Policy Co | antroller ALOS   |
|                                  |                                         |               |                         |                        |                             |                  |
| (C-3<br>(C-4<br>(C-5)<br>(C-6    |                                         | Name          | IP Address              | Type                   | Max Conn                    | Protocol Version |
| IC-4<br>IC-5                     |                                         | Name          | IP Address              | Type                   | Max Conn<br>Add             | Protocol Version |
| IC-4<br>IC-5                     | Gemeral                                 | Name Name     | IP Address              | Type                   |                             |                  |

# Figure 2 - CS 2100 Management Web Console

- 1. Login to the CS 2100 Management Web Console.
- 2. Select Gateway Controllers from the menu on the left.
- 3. Select the Network Codec Profile tab.
- 4. Change the SST's Gateway controller card to specify the following settings:
  - a) T-38 ON (Strict)
  - b) RFC 2833 Enabled
  - c) Comfort Noise Enabled
  - d) Bearer Type Default Yes
  - e) Network Default Yes

# **SST Configuration**

- Prerequisites for Session Server Trunks (SST) configuration
  - Upgrade SST load to version 10.2\_MB\_Bld\_43\_b or higher
- Procedure outline
  - $\circ$  Login to SST element manager web application using IE 6.0 or above
  - $_{\odot}$   $\,$  Add a new SIP Server to communicate with Exchange 2010  $\,$
  - o Modify the following values as indicated below

# Add Remote SIP Server for Exchange

1. Login to the SST Management console.

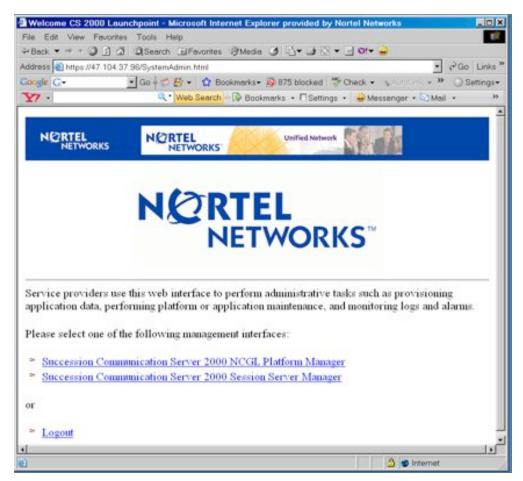

Figure 3 - SST Element Manager

2. Select the "Succession Communication Server 2000 Session Server Manager" management interface.

| lle Edit View Fevorites Tools Help<br>•Back ▼ ⇒ =                                                                                                    | marks of the     | 10-10-2                  |                              |             |
|----------------------------------------------------------------------------------------------------|------------------|--------------------------|------------------------------|-------------|
| stress 1 https://47.104.37.96.8443/SS_Dh/m/hom                                                                                                    |                  | 1 7 4 3 6 4 <del>4</del> |                              | • 2Go Links |
|                                                                                                    |                  | ed School .              | nun - Enner 🎍 Send to- 🖉     | Settings-   |
|                                                                                                    |                  |                          | er • Mail • OMy Yahool • OAn |             |
|                                                                                                    |                  | Constant of the          | as formed a                  |             |
| NORTEL<br>NETWORKS                                                                                                    | NORTEL<br>NETWOR |                          | fied Network                 |             |
|                                                                                                    |                  |                          |                              | Launchpoint |
|                                                                                                    | Communication    | Server 2000 Sessio       | n Server Manager             |             |
| Sexsion Server  P  Application Add Application C Add Application C Control Control C Control Control C Control Control C Control Application C Control Application C Control Application C C Control Application C C Control Control C C Control C C Control C C Control C C C Control C C C C C C C C C C C C C C C C C C C                                                                                                    |                  | note SIP                 |                              |             |
| RCAS Link     Address Link                                                                                                    | Server Name      | Details Delete           |                              |             |
| D LIEINOAS LIEK                                                                                                    | EXCHANGE         | Details Delete           |                              |             |
| 🕈 📫 SIP Gateway                                                                                                    | FSVASST1         | Details Delete           |                              |             |
| * CRemote SIP Server                                                                                                    | MCSGPS APP1      | Details Delete           |                              |             |
| C Ass Server                                                                                                    | MCSGPS APP2      | Details Delete           |                              |             |
| Control Server                                                                                                    | MCSPV APP1       | Details Delete           |                              |             |
| Control List ♦                                                                                                    | MCSPV APP2       | Details Delete           |                              |             |
| Contract Contract | PIP2 IP          | Details Delete           |                              |             |
| ■ Access Line Map ■ NOA/NPI/PC                                                                                                    | REGANGSSI        | Details Delete           |                              |             |
| ➡□ Telephony Profile                                                                                                    | S2100 IP         | Details Delete           |                              |             |
| <ul> <li>Circuit Code Assignment</li> <li>SIP Base</li> <li>SIP ISUP and SIP Mappings</li> <li>Switch</li> <li>Castomer Group Link:</li> </ul>                                                                                                    |                  |                          |                              |             |
| <ul> <li>Voice Mail Profiles</li> <li>Controlles</li> </ul>                                                                                                    | 1                |                          |                              |             |
| * Security                                                                                                    |                  |                          |                              |             |
| Maintenance                                                                                                    | 4                |                          |                              |             |

Figure 4 - List Remote SIP Servers

- 3. From the tree menu, open the SIP Gateway menu, then the Remote SIP Server menu.
- 4. Select the "Add Server" option if this is a new Exchange Server interface; or "List Servers" if the Exchange Server has already been added.

| NETWORKS                                                                                                    | NETWORKS                                           |                       | ak an                     |                         |
|----------------------------------------------------------------------------------------------------|----------------------------------------------------|-----------------------|---------------------------|-------------------------|
|                                                                                                    | Communication Server 2000                          | Consider Constant Mar |                           | Launchpo                |
|                                                                                                    |                                                    |                       | lager.                    |                         |
| Session Server Provisioning  C Application Add Application Development Application                                  | Modify a SIP                                       |                       | gh traffic level may      | impact call processing! |
| <ul> <li>♥□ NCAS Link</li> <li>♥□ SIP Gateway</li> <li>♥□ Remote SIP Server</li> </ul>                              | Server Name: EXCHANC                               | 3E                    |                           |                         |
| Add Server                                                                                                    | Server Type: Session Se<br>Enable DNS Lookup ⊂ Yes |                       |                           |                         |
| Call Control Server                                                                                                 | Domain Name: NULL                                  |                       | 5                         |                         |
| Control List Control List Control Control List Control Control List                                                 | Protocol:                                          |                       |                           |                         |
| <ul> <li>Carlowes</li> <li>Carlowes</li> <li>Access Link Map</li> <li>NOA/NPI/PC</li> </ul>                         | Port:                                              |                       |                           | I                       |
| <ul> <li>Circuit Code Assignment</li> <li>SIP Base</li> </ul>                                                       | IP Address:<br>Add Opt IP Address                  | 47.104.41.183         | Port: 5060 Pro            | otocol: TCP 🔳           |
| <ul> <li>ISUP and SIP Mappings</li> <li>Switch</li> <li>Customer Group Link</li> <li>Voice Mail Profiles</li> </ul> | Modify Abort Operation                             | n                     |                           | 11                      |
| Contra Data<br>♥□ Security<br>□ Maintenance<br>□ Monitoring                                                         | Advance SIP Opt                                    | ions                  |                           |                         |
| Version Info Change Pastword Logout                                                                                 | Methods Supported: ≡ INVI<br>□ SUB:<br>□ UPD       | SCRIBE ₽ NOTIFY       | ₽BYE ■OPTI<br>₽REFER■PRAC |                         |
|                                                                                                    | SIP Headers Supported: 🕫                           | Content-Disposition   | CRemote-Party-ID          | ₽ P-Asserted-ID         |
|                                                                                                    | 191                                                | Privacy               | ₽ Reason                  | ₽ Replaces              |
|                                                                                                    | 1.11                                               | Referred-By           | Diversion                 | 🗆 History Info          |
| -0                                                                                                    |                                                    | Generic Digits        | Charge Number             | CResource-Priority      |
| Jone Jan                                                                                                    |                                                    |                       |                           | a internet              |

# Figure 5 - SST - Modify a SIP Server (1)

- 5. Select "Session Server" as the Server Type.
- 6. Set the IP Address to the Exchange Server's IP Address.
- 7. Set the Port to 5060 and the Protocol to TCP.
- 8. Select Modify to save the settings.
- 9. Select the following Methods Supported: INVITE, CANCEL, BYE, OPTIONS, NOTIFY, REFER, PRACK.
- 10. SIP Header's supported should be set to: Content-Disposition, P-Asserted-ID, Privacy, Reason, Replace, and Referred-By, Diversion.

|                                                                                                    | Communication Server 2000 Se    | ssion Server Manager                                                                                                    | Launchpoint |
|----------------------------------------------------------------------------------------------------|---------------------------------|----------------------------------------------------------------------------------------------------|-------------|
| Session Server  Server  Server  Approximation  Analogication  Analogication  Analogication  Analogication  Control Server  Analogication  Analogication  Ana | URI Parameters Supported: @ CIC | <ul> <li>PRN PRNPDI Phone-Context</li> <li>□ CIP □ JIP □ Carrier Selection</li> <li>C □ CPC</li> <li>I □ Location XML</li> <li>C Compact # Long</li> <li># Yes ⊂ No</li> <li># Relavite ⊂ Update</li> <li>⊂ Yes # No</li> <li>⊂ Yes # No</li> <li>⊂ Yes # No</li> <li>⊂ Yes # No</li> <li>⊂ Yes # No</li> <li>⊂ Yes # No</li> <li>⊂ Yes # No</li> <li>⊂ Yes # No</li> <li>∈ Yes ⊂ No</li> <li># Yes ⊂ No</li> </ul> |             |

## Figure 6 - SST Modify a SIP Server (2)

11. Select the following URI Parameters Supported: CIC, RN, NPDI, Phone-Context

- 12. Select "Long" SIP Header Format.
- 13. Select "Yes" for Use Options for Heartbeat.
- 14. Select "ReInvite" for Post-Answer Media Exchange.
- 15. Select "No" for Telephony Profile Support.
- 16. Select "Yes" for Accepts Early SDP.
- 17. Select "No" for Invite without SDP.
- 18. Select "No" for Enforce CODEC-Compatibility.
- 19. Select "No" for Accepts Encapsulated ISUP.
- 20. Select "Yes" for Conn Mode Allowed.
- 21. Select "No" for OCN and Header Interworking.
- 22. Select "No" for Default 183.
- 23. Select "No" for Re-Invite for Voice Band Data.
- 24. Select "Yes" for Enhanced Media Cut Through.
- 25. Select "No" for MBG Supported.
- 26. Select "Yes" for PRACK with SDP supported.

- 27. Select "Yes" for Auto-subscribe.
- 28. Select "Yes" for Retain Contact Info.
- 29. Select "No" for Validate Requested URI.
- 30. Select "No" for 2 CLI Supported.
- 31. Select "No" for Use Network Number.
- 32. Select "Yes" for E.164 Format Allowed.

**Note**: If using a non-E.164 dialing plan as described in step 6 of the **Error! Reference source not found.Error! Reference source not found.**Summary and Limitations section, select "No" for E.164 format allowed.

- 33. Select "No" for Use DefaultLD for LD Calls.
- 34. Set Country Code to 1'' for United States. (Use appropriate code if outside United States).

| Session Server  Provisioning  Chapplication  Act Application  Chapped Application                                                                                                    | Long Call Audit Mechanism:<br>Session Timer Value:<br>Out of Band DTMF Payload:                                                           | Info<br>20                          | 2                       | 2 |
|----------------------------------------------------------------------------------------------------|----------------------------------------------------------------------------------------------------|-------------------------------------|-------------------------|---|
| <ul> <li>♥□ NCAS Link</li> <li>□ AnticAS Link</li> <li>□ UnitAS Link</li> <li>♥□ SIP Gateway</li> <li>♥□ Remote SIP Server</li> <li>□ AntiSaker</li> <li>□ Uniform</li> <li>♥□ Remote Call Control Server</li> </ul>                                                                                                    | On or Sant D'Ear Payload.<br>Network Number:<br>Unknown Header:<br>Anonymous Header:<br>Server Identifier:<br>ContentDispositionHandling: |                                     | oorteinetwurks digits I |   |
| Access Control List     Access Control List     SIP-T GWCs     SIP ACCESS Link Map     NOA/NPLPC     Telephony Profile     Circuit Code Assignment     SIP Base     SIP Base     SIP Base     Oraconer Group Link     Voice Mail Profiles     D Costoner Group Link     Security     Maintenance     Monitoring     Vynath Int     Chaoge Base     Monitoring     Vynath Int     Chaoge Base |                                                                                                    | DEFAULT =<br>DEFAULT =<br>DEFAULT = |                         |   |

# Figure 7 – SST - Modify a SIP Server (3)

- 35. Select "Info" for Long Call Audit Mechanism.
- 36. Set Session Timer Value to "20".
- 37. Set Out of Band DMTF Payload to "application/vnd.nortelnetworks.digits".
- 38. Set Network Number to NULL.
- 39. Set Unknown Header to UNKNOWN.

- 40. Set Anonymous Header to ANONYMOUS.
- 41. Set Server Identifier to NONE.
- 42. Set Content Disposition Handling to OPTIONAL.
- 43. Set all Options Maps to DEFAULT.
- 44. Set Encapsulated Msg to First.
- 45. Set Retry after Reason to Second.
- 46. Set Cause Code Map to Third.
- 47. Set Interworking Indication to Interworking Not Encountered.

|                                                                                                    | Communication Server 200                                                                                                    | 0 Section Sect                                                                                                    | er Manager                                     | Lauxupoun   |
|----------------------------------------------------------------------------------------------------|----------------------------------------------------------------------------------------------------|----------------------------------------------------------------------------------------------------|------------------------------------------------|-------------|
| Session Server                                                                                                  | Communication Server 200<br>NOA/NPI to Phone Context M<br>SIP Cause Precedence Priority<br>BCI Data:<br>Interworking Indica<br>ISUP / BICC Indica<br>ISDN Access Indica | ap: [DEFAULT<br>Encapsulated<br>Retry after re-<br>Cause Code<br>tion [Interwork<br>nor [ISUP Not<br>ator: Terminat<br>nual Call Indica<br>for:<br>iccator: | d Mag First =<br>eason Second =<br>Map Third = | Launchpoint |
| Voice Mail Profiles     Contg Data     Maintenance     Monitoring     Venion into     Contg Plantwork     Legox | Align Encapsulated ISUP and 3<br>Prefix Digit Used:<br>Prefix Digit for Int:<br>Hop-Counter Factor:<br>National Circuit Code:<br>Tiruik Group ID Prefix:<br>Modily      | с Yes *<br>7<br>8<br>0                                                                                                    |                                                |             |

# Figure 8 - SST Modify a SIP Server (4)

48. Set ISUP / BICC Indicator to Interworking Not Encountered.

- 49. Set ISDN Access Indicator to Terminating Access is not ISDN.
- 50. Set Domestic / International Call Indication to Treat as Domestic Call.
- 51. Set Interworking Indicator to Interworking Encountered.
- 52. Set ISDN User Part Indicator to ISUP Not Used all the Way.
- 53. Set ISDN Access Indicator to Originating Access is not ISDN.
- 54. Set Align Encapsulated ISUP and SIP to No.
- 55. Set Prefix Digit for Int to <Nothing>.

- 56. Set Hop-Counter Factor to 7.
- 57. Set National Circuit Code to 8.
- 58. Set Trunk Group ID Prefix to 0.
- 59. Select Modify to save the settings.

#### Add NGSS Loop-around Remote SIP Server

An NGSS loop-around server is required for Exchange to support out-dialing for scenarios such as transfers and Play-On-Phone.

Note: The current name for NGSS is Session Server Trunking (SST)

| File Edit View Favorites Tools Help                                                                                                    | ech 👷 Favortes 🙆 🔗 - 🍡 🗃 - 🔜                                                                                                    | 0            |
|----------------------------------------------------------------------------------------------------|----------------------------------------------------------------------------------------------------|--------------|
| 1011111 (a) https://47.104.42.153/55_0/html/home.htm                                                                                                    |                                                                                                    | - <b>-</b> - |
|                                                                                                    | NETWORKS                                                                                                    |              |
|                                                                                                    | Communications Server 2000 Sension Server Manager                                                                                                    | Lauschpeitz  |
| Sessian Server  P Provisioning  Add Application Add Application CAS Lisk  P SP Outeway  P Resold SEP Server Add Server List Server List Server CList Server CLis | Modify a SIP Server      WARNING: Making provisioning changes at high traffic level may impact call processing!      Server Mane REGANGESI     Server Type Session Server      Radile DNS Lookop O Yee @No     Donain Name FULL Protocol     Port |              |
| GUP-T GWCs      Access Lisk Map      MOA.NPDPC      Telephoop Portla      Gorean Code Assignment      Gorean Code Assignment      Gorean Sire Base      Gorean Sire Base        | Port DDP V<br>IP Address 47.104.37.96 Port 5060 Protocol UDP V<br>Add Opt IP Address<br>Modity Abort Operation<br>b                                                                                                    |              |

Figure 9 - Modify a SIP Server

- 1. Follow the previous steps to add a loop-around Remote SIP Server with the address of the NGSS server.
- 2. Select the options as indicated above

| CS 2000 Session Server Manager - Microsel<br>File Edt Wew Favorites Tools Heb                                                                                                    |                                                                                                    | 0             |
|----------------------------------------------------------------------------------------------------|----------------------------------------------------------------------------------------------------|---------------|
|                                                                                                    |                                                                                                    | C             |
| G 🗤 · 🖸 🐹 🖉 🖓 🔑 Se                                                                                                    | nth 👷 Fevorites 🚱 🙆 💀 💀 🔛                                                                                                    |               |
| ASSIMU 1 Helps //47.104.42.153(SS_0)heni(home home                                                                                                    |                                                                                                    | 👻 🛃 😡 🛛 Linka |
|                                                                                                    | NORTEL<br>NETWORKS                                                                                                    |               |
|                                                                                                    | Communication Server 2000 Sension Server Manager                                                                                                | Leuchovist    |
|                                                                                                    |                                                                                                    |               |
| Sessian Server                                                                                                    | Advance SIP Options                                                                                                    | •             |
| Provisioning     P I Application     Device Application     Device Application     Control Application     PII NCAS Link                                                                                                    | Methods Supported: DIVITTE CANCEL BYE COPTIONS<br>SUBSCRIBE NOTIFY REFER PRACE<br>UPDATE DIPO                                                   |               |
| ♥                                                                                                    | SIP Headens Supported: Content-Disposition: Remote Party-ID: P-Asserted-ID<br>Privacy: Reason: Replaces<br>Referred-By: Diversion: History Info |               |
| Remote Call Control Server     Access Control List                                                                                                    | Ormeric Digits Charge Number Resource-Priority                                                                                                  |               |
| <ul> <li>Construction</li> <li>Construction</li> <li>Cons</li></ul> | URI Parameters Supported: CCC CRM CMPDI CPhone-Content<br>OUL CCP DRP Carrier Selection<br>NOC CPC                                              |               |
| Carvat Code Assignment<br>Carvat Code Assignment                                                                                                    | Non-Standard MIME Type: UUI Location XML                                                                                                    |               |
| Customer Group Link                                                                                                    | SIP Header Format: © Compact O Long by Use OPTIONS for Heartbeat: O Yes © No                                                                    |               |
| Dane                                                                                                    |                                                                                                    | A Dirtemet    |

Figure 10 – Advance SIP options (1)

3. Select the Advance SIP options as indicated above.

| CS 2000 Session Server Manager - Microsef<br>File Edt Vew Favortes Tools Help                                                                                                    |                                                 |                              |        |         |
|----------------------------------------------------------------------------------------------------|-------------------------------------------------|------------------------------|--------|---------|
| () test + () · 🖹 🖹 🏠 🔎 See                                                                                                    | at the facetor D                                |                              |        | -       |
| datives a tetas://47.104.42.153/55_0/teni/hone /ten                                                                                                    |                                                 | a un ma                      |        |         |
|                                                                                                    |                                                 |                              |        |         |
| NORTEL<br>NETWORKS                                                                                                    | NORTEL<br>NETWORKS                              | Unified Network              | St. An |         |
|                                                                                                    | Sterror March 1981                              | an management and the second |        | Levelow |
|                                                                                                    | Communication Server                            | 2000 Seasara Server Manager  |        |         |
|                                                                                                    | <ul> <li>Post-Answer Media Exchange:</li> </ul> | Relavite      Update         |        |         |
| Session Server                                                                                                    | Telephony Profile Support                       | ⊕ Yes ⊖No                    |        |         |
| ♥ □ Provisioning<br>♥ □ Appleation                                                                                                    | Accepts Early SDP:                              | © Yes ◯ No                   |        |         |
| Add Application                                                                                                    | Accept Invite Without SDP:                      | ©Yes ON₀                     |        |         |
| Delete Application                                                                                                    | Eafore CODEC-Compatibility.                     | O Yes @ No                   |        |         |
| CAS Link                                                                                                    | Accepts Exceptsiated ISUP                       | @Yes ONe                     |        |         |
| P 🗂 SIP Outeway                                                                                                    | Cosa Mode Allowed                               | O Yes @No                    |        |         |
| Resucts SIP Server     Add Server                                                                                                    | OCN and To Header Interworking                  | e ne e ne                    |        |         |
| List Servers                                                                                                    | Deficit 183                                     | O Yes @No                    |        |         |
| Call Control Server                                                                                                    | T 38AnaroD Supported                            | O Ym @No                     |        |         |
| - Control List                                                                                                    | Re-Invite for Voice Band Data                   | O Yes @No                    |        |         |
| SIP-T OWC:                                                                                                    | Enhanced Media Cut Through                      | © Yes ONo                    |        |         |
| Access Link Map                                                                                                    |                                                 |                              |        |         |
| Image State State     Image State     Image State     Ima | MBO Supported.                                  | O Yes @No                    |        |         |
| Caruit Code Assignment                                                                                                    | PRACK with SDP Supported.                       | ©Yes ⊕No                     | De .   |         |
| C STP Base                                                                                                    | Auto-Subernibe:                                 | · Yes C No                   | ъC     |         |
| . ISUP and SIP Mappings                                                                                                    | Retain Contect Info:                            | ® Yes ○ No                   |        |         |
| • Switch                                                                                                    | Validate Request URI:                           | ⊖Yes ⊛No                     |        |         |
| Customer Group Link                                                                                                    | 2 CLI Supported:                                | ⊖Yer ⊛No                     |        |         |

Figure 11 - Advance SIP options (2)

4. Select the next Advance SIP options as indicated above.

| 🔾 luck + 🔘 - 💌 🖻 🏠 🔎 Sear                                                                                                    | h 👷 Favortes 🙆 🙆 •                                                                                                    | 🕹 🗃 • 🔂                                                                                                    |     |          |          |
|----------------------------------------------------------------------------------------------------|----------------------------------------------------------------------------------------------------|----------------------------------------------------------------------------------------------------|-----|----------|----------|
| dations at https://47.104.42.153/55_0/html/home.html                                                                                                    |                                                                                                    |                                                                                                    |     | × 🗗      | 60 in    |
|                                                                                                    |                                                                                                    | Unified Network                                                                                                    | 295 |          |          |
|                                                                                                    | Communication Serv                                                                                                    | rer 2000 Session Server Manager                                                                                                    |     |          | Lenshout |
| Sessian Server  P Provisioning  Add Application  Add Application  Add Application  Add Application  Add Server  Add Server  List Servers  Add Server  List Servers  Add Server  List Servers  Call Costrol Server  Call Costrol Server  Call Costrol Server  Call Costrol Server  Call Cost of the server  Server Costrol List  Carrier Cost Application  Carrier Cost Application  Carrier Cost Application  Carrier Cost Application  Carrier Cost Application  Carrier Cost Application  Carrier Cost Application  Carrier Cost Application  Carrier Cost Application  Carrier Cost Application  Carrier Cost Application  Carrier Cost Application  Carrier Cost Application  Carrier Cost Cost Cost Cost Cost Cost Cost Cost | Use Network Number<br>E 164 Format Allowed:<br>Use DefeablLD for LD calls:<br>Country Code:<br>Long Call Audž Mechanims<br>Senson Taser Value:<br>Out of Band DTMF Payload<br>Network Number:<br>Unknown Header:<br>Anonymous Header:<br>Server Identifier:<br>ContentDisportionHeading:<br>SIP PSTN Interworking | O Yee ⊗ No<br>O Yee ⊗ No<br>O Yee ⊗ No<br>D<br>Into<br>20<br>application/telephone-event<br>NULL<br>unknown<br>anonymous<br>NONE<br>OPTIONAL ♥<br>Options | M   | Le<br>Se |          |

Figure 12 - Advance SIP options (3)

5. Select the next Advance SIP options as indicated above.

| ladi • 🔘 - 💌 🗟 🏠 🔎 Si<br>@ https://47.104.42.153/SS_0/html/home.ht                                                                                                    |                         |                                                                                                    | - E - |
|----------------------------------------------------------------------------------------------------|-------------------------|----------------------------------------------------------------------------------------------------|-------|
|                                                                                                    |                         | Unified Network                                                                                                    |       |
|                                                                                                    | Communication Server    | 2000 Session Server Manager                                                                                            | 10    |
| tion Server                                                                                                    | SIP PSTN Interworking 0 | ptions                                                                                                    |       |
| Provisioning  Application  Add Application  Denote Application  NOAS Link  Denote SIP Server  Add Server  Add Server  Lint Server  Cutor Server  SIP. T OWCs  NOA.NPUPC  Cutor Server  Cutor Server  Server  Cutor Server  Server  Cutor Server  Server Server  Server  Server  Server  Server  Server  Server S | Bel Date:               | DEFAULT  DEFAULT  DEFAULT  DEFAULT  DEFAULT  DEFAULT  DEFAULT  DEFAULT  DEFAULT  DEFAULT  Interworking Not Encountered | De.   |

Figure 13 - SIP PSTN options (1)

6. Select the SIP PSTN options as indicated above.

| G test + 🖸 - 🗷 🗟 🏠 🔎 See                                                                                                    |                                                                                                    | ·@ @ ·                                                      |                 |     |                |
|----------------------------------------------------------------------------------------------------|----------------------------------------------------------------------------------------------------|-------------------------------------------------------------|-----------------|-----|----------------|
| Martine Martine (47.104.42.153)(55_0)Heal/hove hore                                                                                                    | NORTEL<br>NETWORKS                                                                                                    |                                                             | Unified Network |     | <b>- 2</b> 6 🖂 |
|                                                                                                    |                                                                                                    | Server 2000 Season                                          | Server Manager  |     | Leachport      |
| Sessian Server  Application Add Application Denter Application Control Application Control List Control Control List Control Control List Control Control List Control Control List Control Control List Control Control List Control Control | <ul> <li>PCI Data</li> <li>DessettioEntenati</li> <li>Intervoiting Indio</li> <li>ISDN User Part In</li> <li>ISDN Access India</li> <li>Align Encaperalated ISUP and</li> <li>Perfix Digit for Int.</li> <li>Hop-Cotaster Partor:</li> <li>National Clenati Code:</li> <li>Treak Orcup ID Perfix</li> <li>Modify</li> </ul> | etor<br>diretor:<br>estor:<br>SIP: O Yee O N<br>7<br>8<br>0 |                 | L₂. |                |

Figure 14 - PSTN SIP options (2)

- 7. Select the next PSTN SIP options as indicated above.
- 8. Select Modify to save the settings

# Add NCAS link for MWI

| CS 2000 Session Server Manager - Micr                                                                                                    | osoft Internet Explorer |                               |                 |           |            |
|----------------------------------------------------------------------------------------------------|-------------------------|-------------------------------|-----------------|-----------|------------|
| File Edit View Favorites Tools Help                                                                                                    |                         |                               |                 |           |            |
| G 📾 · 🔘 · 🖻 🗟 🐔 🔎                                                                                                    | Search 🐈 Favorites 🚱    | 🙆 · 🚴 🖻 · 🔂                   |                 |           |            |
| 4ddress 🔄 https://47.104.42.153/55_0/html/hom                                                                                                    | e html                  |                               |                 |           |            |
|                                                                                                    | NORTEL<br>NETWORKS      | Unified Network               |                 |           |            |
|                                                                                                    |                         |                               |                 |           | Launchpoin |
|                                                                                                    | Communication S         | erver 2000 Session Server Man | ager            |           |            |
| Sexsion Server                                                                                                    |                         | NCAS                          | Links           |           |            |
| P C Application                                                                                                    |                         | Hostname IP Port Number       | Link Name       | Status    |            |
| Add Application     Oelete Application     Oelete Application     Oelete Application     Oelete Application     OELete Application     OELete Application |                         | 47 104 37 16 4980             | merrage_waiting | Connected |            |
| 1                                                                                                    |                         |                               |                 | A         | S Internet |

Figure 15 - NCAS CS 2100 Link

- 1. Select the NCAS Link menu item from the left side menu.
- 2. Select Add NCAS Link.
- 3. Specify the CS 2100 core IP address and port 4980.
- 4. Save the settings.
- 5. Select the List NCAS Links menu from the left side menu.
- 6. Verify the new NCAS Link has been added and is connected as shown above.

# CICM (Centrex IP Client Manager) Configuration

# Prerequisites

- CICM must be visible on the network.
- Must be logged into sets to modify configuration.

#### Supporting information

- CICM is configured through the web interface.
- Login to web interface to modify settings.

### **Procedure outline**

 $\circ$   $\;$  Add / modify the following values as indicated below.

#### **Procedure steps**

The CICM is configured through a Web interface.

| intrex IP                 |                              |                           |      |              |                                      | NOR |
|---------------------------|------------------------------|---------------------------|------|--------------|--------------------------------------|-----|
| ient Manager              |                              |                           |      |              |                                      | -   |
| LOCH.                     | audio profile 'lo            | cal area net              | work | ' (ciem-001) |                                      |     |
| status                    | addio prome to               | cai area net              | HOIN | (0001)       |                                      |     |
| configuration             | Contraction Contraction      |                           | 10   |              |                                      |     |
| terminals                 | Audio Profiles               |                           |      | 0            | save your changes to this profile    |     |
| maintenance               | Audio profile name           | Local Area Netwo          | ark. |              | return to audio profile modification |     |
|                           | Voice Codes                  |                           |      | 0            |                                      |     |
| CICM EM                   | Codec Type (Primary)         | Lo. 2010                  |      |              |                                      |     |
| configuration             | crosse i the farmer it       | G.729e<br>G.711 (Auto)    |      |              |                                      |     |
| synchronization           |                              | G711 Mu-Low               |      |              |                                      |     |
| mantenance                |                              | G711 A-Lew                |      |              |                                      |     |
| profiles                  | Codec Type (Secondary)       | G.729a                    |      |              |                                      |     |
| audio                     | And the second second second | G.711 (Auto)              |      |              |                                      |     |
| enterprise                |                              | G711 Mu-Lew<br>G711 A-Lew |      |              |                                      |     |
| feature                   |                              | None                      |      |              |                                      |     |
| headset                   |                              | Trating                   |      |              |                                      |     |
| language                  | RFC 2833 Tones               | On •                      | *    |              |                                      |     |
| network                   | Configure VAD for 0.729      | Not Applied               |      |              |                                      |     |
| security<br>terminal gain | conductive of other          | Inorwhheed 31             |      |              |                                      |     |
| user<br>user              | Primary Packet Size          | Not Applied .             |      |              |                                      |     |
| 1924I                     | and the second second        | (http://www.ind           |      |              |                                      |     |
| diagnostics               | Secondary Packet Size        | Not Applied 💌             |      |              |                                      |     |
| diagnostics               | Ethernet Quality Of Service  | ue .                      |      | D            |                                      |     |
|                           | User Priority                | 5 .                       |      |              |                                      |     |
|                           | IP Quality Of Service        |                           |      | 0            |                                      |     |
|                           | P Dittary Code Point         | EF ·                      |      |              |                                      |     |
| CICM EM 10.0              |                              |                           | -    |              |                                      |     |
| administration            | Configure IP Type of Service | ToS Selection             | * I  |              |                                      |     |

#### Figure 16 - CICM Audio Profile Configuration

- 1. Login to CICM
- 2. Select Audio Profiles from the menu.
- 3. Select the audio profile for the Local Area Network.

- 4. Set the Primary Voice Codec Type to G.711 (Auto).
- 5. Set the Secondary Voice Codec Type to G.729e.
- 6. Set the RFC 2633 Tones to On.
- 7. Set Configure VAD for G.729 to Not Applied.
- 8. Set Primary Packet Size to Not Applied.
- 9. Set Secondary Packet Size to Not Applied.
- 10. Set User Priority to 5.
- 11. Set IP Diffserve Code Point to "checked" and EF.
- 12. The Configure IP Type or Service will be grayed out.
- 13. Save the changes to the profile.

#### Exchange 2010 Server Configuration

#### Prerequisites

- o Domain Controller must be installed and available.
- DNS must be installed and available.
- $\circ~$  UM, Client Access, Hub Transport and mailbox roles have been installed per Exchange 2010 installation guide.
- Exchange 2010 server must be visible on the network.

# Supporting information

- Configuration for Exchange 2010 is done through the Exchange 2010 Console.
- Exchange 2010 requires Windows 2003 or higher (64 bit).
- Login to the Domain when making configuration changes in Exchange 2010.
- Calls from inside Exchange 2010 must be configured to be local to the switch due to a limitation in the way billing is handled by the SST. (See the CS 2100 and SST sections for details on configuration.)

# **Procedure outline**

- $\circ$   $\,$  Login to the domain on the Exchange 2010 server.
- $\circ$   $\;$  Add/modify the following values as indicated below.

# **Procedure steps**

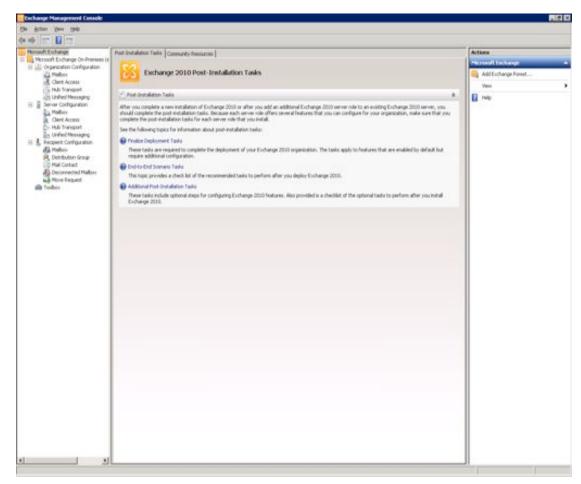

## Figure 17 - Exchange 2010 Console

- 1. Open the Exchange 2010 Console from the Start menu.
- 2. Select Unified Messaging from under the Organization Configuration tree.
- 3. Select the Dialing Plan tab and add a dialing plan from the menu on the right.

| B Horesoft Exchar                                                                                                    |                                                                                                    | ete | Actions<br>Unified Messaging                                                                                                    | - 77 |
|----------------------------------------------------------------------------------------------------|----------------------------------------------------------------------------------------------------|-----|----------------------------------------------------------------------------------------------------|------|
| Mabox     Gent Ac     Mabox     Gent Ac     Gent Ac     Gent | A Deal Plan  New UM Dial Plan  The waad helps you create a UM dial plan for use by Microsoft Exchange United Messaging a dial plan for use by Microsoft Exchange United Messaging a dial plan is a grouping of unique telephone extension numbers.  Nage  TerrDiaPlan  Ngnber of digits in extension numbers:  5  UBJ Type:  E154  YouP recurdy  Unrecured  After you create a new dial plan, the dial plan must be added to one or more UM annext before it will be used. |     | <ul> <li>New UM Dail Plan</li> <li>New UM Dail Plan</li> <li>New UM 3P Gateway</li> <li>New UM Auto Attendant</li> <li>Export List</li> <li>Vere</li> <li>Refresh</li> <li>Help</li> <li>CS2k</li> <li>Remove</li> <li>Properties</li> <li>Help</li> </ul> |      |

Figure 18 - Add Dialing Plan

4. Select the URI Type at E.164 and VoIP Security as "Unsecured".

**Note**: If using a non-E.164 dialing plan as described in step 7 of the **Error! Reference source not found.Error! Reference source not found.**Summary and Limitations section of this document, select URI Type as "Telephone Extension", and VoIP Security as "Unsecured".

- 5. Configure the dialing plan by selecting it and selecting "Properties" from the menu.
- 6. Click on the "New" button to continue configuring the dial plan.

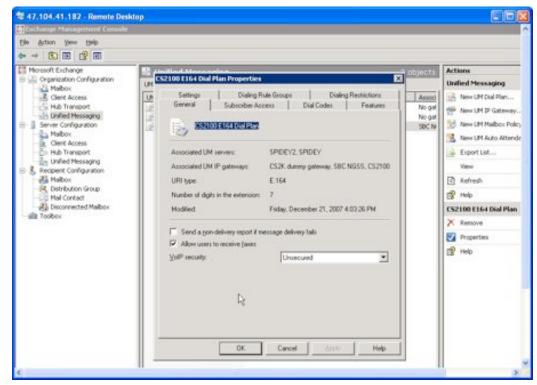

**Figure 19 - Server General Properties** 

7. Go to the properties page of the dial plan you have just created

| Mcrosoft Exchange                                                                                                    | 😫 Unified Mes                                                | and the second second se                                                                                                    |                 | 2 objects                                                                                                    | Actions                                                                                                    |  |
|----------------------------------------------------------------------------------------------------|--------------------------------------------------------------|----------------------------------------------------------------------------------------------------|-----------------|----------------------------------------------------------------------------------------------------|----------------------------------------------------------------------------------------------------|--|
| Clert Access Hall Transport Clert Access Hall Transport Clert Access Hall Transport Clert Access Hall Transport Clert Access Hall Transport Clert Access Hall Transport Clert Access Hall Transport Distribution Group Hall Contact Toobox Toobox | Lift Dial Plans (Lift 32<br>Lift Dial Plan -<br>CSD.<br>2010 | General M Habox Pol<br># Eighs<br>7<br>5<br>CSAk Properties<br>Features<br>General<br>Welcome Greeting<br>Welcome Greeting<br>Welcome Greeting<br>Model MCAT preserv<br>Informational amount<br>Informational amount<br>Enternational amount<br>Protocological Suboction<br>Enternational amount<br>Protocological Suboction<br>Enternational amount<br>Model Suboction<br>Enternational amount<br>Model Suboction<br>Enternational amount<br>Model Suboction<br>Enternational amount<br>Model Suboction<br>Enternational amount<br>Suboctional amount<br>Suboctional amount<br>Model Suboction<br>Enternational amount<br>Suboctional amount<br>Model Suboction<br>Suboctional amount<br>Suboctional amount<br>Suboct | Subsober Access | Associated UM IP<br>M255 Unit 1,M255<br>D<br>M254 Disk 1,M255<br>D<br>M254 Disk 1,M255<br>Disk Codes<br>M254 Disk Codes<br>M254 Disk Codes | Linified Messaging         Image: New LPF Cold Plan         Image: New LPF Cold Plan         Image: |  |

# Figure 20 - UM Dial Plan Subscriber Access

- 8. Select the "Subscriber Access" tab.
- 9. Specify the telephone number to associate. This is the number configured in the SST that a user calls to access voice mail.

| Microsoft Exchange<br>B-C Organization Configuration                                                                                                    | 52 Unified Mes                | staging<br>• Gatemans   UM Malbor Police                                                                                                    | . IM Area Attendents                                                                                                    | 2 objects                                                                                                | Actions<br>Unified Messaging |  |
|----------------------------------------------------------------------------------------------------|-------------------------------|----------------------------------------------------------------------------------------------------|----------------------------------------------------------------------------------------------------|----------------------------------------------------------------------------------------------------|------------------------------|--|
| Anabox     Anabox     Anabox | LM Dia Par -<br>(2003)<br>204 | Population     Population     P | Associated UM Se<br>SPDEV2<br>SPDEV2<br>Settings  <br>Subscriber Access<br>e<br>Staten)<br>1 for United Staten)<br>1 for United Staten)<br>1 for United Staten)<br>e format | nvers Associated UPI II<br>NGOS UNE 1,NGS<br>P<br>Dualing Pule Groupe<br>Dial Dodes<br>01<br>1<br>1<br>1 | New UM Dial Ran              |  |

# Figure 21 - Dial Codes

10. Select the "Dial Codes" tab. Specify the International, national, and country codes.

| Hicrosoft Exchange<br>- L. Organization Configuration                                                                                                    | St Unified Mess       | aging                                                                           |                                                                                                    | 2 objects                                                                   | Actions                                                                                                    |   |
|----------------------------------------------------------------------------------------------------|-----------------------|---------------------------------------------------------------------------------|----------------------------------------------------------------------------------------------------|-----------------------------------------------------------------------------|----------------------------------------------------------------------------------------------------|---|
| Malbox                                                                                                    | UM Dial Plans UM (P c | Sateways UM Malbox Policies                                                     | UM Auto Attendants                                                                                                    |                                                                             | Unified Messaging                                                                                                    |   |
| Clerc Access<br>Hub Transport<br>Clerc Access<br>Clerc Access<br>Cler | LPH (Not Plan -       |                                                                                 | Apportant (UK Server)<br>SPECT2<br>SPECT2<br>Subscriber Access  <br>Settings   Di<br>tito usesi<br>noce message<br>al plan<br>with global address list | Associated LM IP     NGSS Unit 1,NGSS     Ip     Didl Codes     Iden Groups | New UM Dial Plan     New UM Dial Plan     New UM Di Gateway     New UM Malbox Policy     Deport List     Veen     Refresh     New     New | , |
|                                                                                                    |                       | C Only this agits alter<br>Agyone in this add<br>Matched name selection<br>None | ndant                                                                                                    |                                                                             |                                                                                                    |   |

- 11. Select the "Features" tab.
- 12. Check the "Allow callers to transfer to users" and "Allow callers to send voice message" options.
- 13. Select the radio button specifying that callers can contact anyone in the global address list.

| Construction Configuration     UMT Concrete Data Main Prophysics     Configuration     UMT Concrete Data Main Prophysics     Configuration     UMT Concrete Data Main Prophysics     Configuration     UMT Concrete Data Main Prophysics     Configuration     UMT Concrete Data Main Prophysics     Configuration     UMT Concrete Data Main Prophysics     Configuration     UMT Concrete Data Main Prophysics     Configuration     UMT Concrete Data Main Prophysics     Configuration     UMT Concrete Data Main Prophysics     Configuration     UMT Concrete Data Main Prophysics     Configuration     UMT Concrete Data Main Prophysics     Configuration     Configuration     UMT Concrete Data Main Prophysics     Configuration     Configuration     Configuration     Configuration     UMT Concrete Data Main Prophysics     Configuration     Configuration     Configuratin     Configuration     Configuration     Configuration     Confi | Exchange Management Comole                                                                                                    |                                                                                                    |                                                                                                    |
|----------------------------------------------------------------------------------------------------|----------------------------------------------------------------------------------------------------|----------------------------------------------------------------------------------------------------|----------------------------------------------------------------------------------------------------|
| Improved Recharge       Improved Recharge       Improved Recharge       Actions         Improved Recharge       Improved Recharge       Improved Recharge       Improved Recharge       Improved Recharge         Improved Recharge       Improved Recharge       Improved Recharge       Improved Recharge       Improved Recharge       Improved Recharge         Improved Recharge       Improved Recharge <th>Elle Action Yess Help</th> <th></th> <th></th>                                                                                                    | Elle Action Yess Help                                                                                                    |                                                                                                    |                                                                                                    |
| Compared and Configuration     Control Configuration     Control Configuratio     Control Configuration     Control Configuration     Control C | • + C 🗉 🕑 🖬                                                                                                    |                                                                                                    |                                                                                                    |
|                                                                                                    | Malbor<br>dier Access<br>in Au Transport<br>infield Hessaying<br>is Serve Configuration<br>Big Respect Configuration<br>Big Nations<br>Relations Group<br>Relations<br>Relations<br>Relat | UM     COLLEGE Dial / Man Properties     X       UM     General     Subsolve Access     Dial Codes       Setings     Dialing Pule Groups     Dialing Reminitions       In: Country/Region Rule Groups     Initial Groups     Removed       In: Country/Region Rule Groups     Initial Groups     Removed       In: Country/Region Rule Groups     Initial Groups     Removed       In: Country/Region Rule Groups     Initial Groups     Initial Groups       In: Country/Region Rule Groups     Initial Groups     Initial Groups       In: Country/Region Rule Groups     Initial Groups     Initial Groups       In: Country/Region Rule Groups     Initial Groups     Initial Groups       Initial Groups     Initial Groups     Initial Groups       Initial Groups     Initial Groups     Initial Groups       Initial Groups     Initial Groups     Initial Groups       Initial Groups     Initial Groups     Initial Groups       Initial Groups     Initial Groups     Initial Groups       Initial Groups     Initial Groups     Initial Groups       Initial Groups     Initial Groups     Initial Groups       Initial Groups     Initial Groups     Initial Groups       Initial Groups     Initial Groups     Initial Groups       Initial Groups     Initial Groups     In | Unified Message<br>Men UP Cluid S<br>Men UP Cluid S<br>Men UP Cluid S<br>Men UP Auto<br>Men UP Auto<br>Export Let |

# Figure 23 – Dialing Rule Entry

- 14. Select the "Dialing Rule Groups" tab
- 15. Select "Add"
- 16. Configure the dialing rule entries for local dialing.
  - a) Set the Name.
  - b) Set the Number mask.
  - c) Set Dialing number.
  - d) Click on OK.

| Bochange Management Comole |                                                                                                    |                                                                                                    |
|----------------------------|----------------------------------------------------------------------------------------------------|----------------------------------------------------------------------------------------------------|
| Elle Action Yere tello     |                                                                                                    |                                                                                                    |
|                            |                                                                                                    |                                                                                                    |
|                            | B: Limitized Mossanging       1 object         UM Duir Plane       UH 29 Gateways       UM Mathox Policies       UM Auto Attendents         UM Duir Plane       at Days       Associated UM 29 Gateways       Associated UM 29 Gateways         UM Duir Plane       at Days       Associated UM 29 Gateways       CS2100 E164 Duil Plan       7         Sectors       Dail Codes       Features       Sectors       Dail Codes       Features         General       Subscriber Access       Dail Codes       Features       Settings       Daing Rule Groups         V       Allow calls to gaterisions       Setect allowed incountry/highen rule groups from dail plan:       AddX         Setect allowed international rule groups from dail plan:       AddX       Setect allowed international rule groups from dail plan: | Actions<br>Unailed Messagi<br>Actions<br>New UH Cui J<br>New UH Auto<br>Den UH Malt<br>New UH Auto<br>Den UH Malt<br>New UH Auto<br>Den UH Auto<br>Den UH Auto<br>Den UH Auto<br>New UH Auto<br>Den UH Auto<br>Den UH Au |
|                            |                                                                                                    |                                                                                                    |

**Figure 24 - Dialing Restrictions** 

- 17. Select the "Dialing Restrictions" tab
- 18. Check the "Allow calls to users in the same dial plan", and "Allow calls to extensions" options
- 19. Apply the dialing rules to the Dialing Restrictions tab
  - a) Select the "Add" button
  - b) Click on the Dialing Rules entry you created in the previous steps
  - c) Select OK
- 20. Add a new UM Gateway for each IP address that will be communicating with Exchange 2010. SST (NGSS) has two units that should be added in addition to the main IP address. A total of three gateways should be added for the SST.

| Construction Configuration     Configuration     Configuratio      | prosoft Exchange    | 5 Unified     | Messaging                                                                                                    | 1.0. 1.0                                                            | 8 objects                                 | Actions                                                                                                    |  |
|----------------------------------------------------------------------------------------------------|---------------------|---------------|----------------------------------------------------------------------------------------------------|---------------------------------------------------------------------|-------------------------------------------|----------------------------------------------------------------------------------------------------|--|
| Clerct Access       Name       UM Dial Plane       Plot Benchine       Address         Bence Configuration       Week UM IP Gateway       Here UM IP Gateway       Here UM IP Gateway         Clerct Access       United Message       New UM IP Gateway       Here UM IP Gateway         Bence Configuration       New UM IP Gateway       Here UM IP Gateway       Here UM IP Gateway         Bence Configuration       New UM IP Gateway       The recard help you create a LIM IP gateway for use by Microsoft Exchange United Message       Export Usin.         Bence Configuration       New UM IP Gateway       The recard help you create a LIM IP gateway for use by Microsoft Exchange United Message       Here UM Hacks Attendent         Bence Configuration       Congletion       The recard help you create a LIM IP gateway for use by Microsoft Exchange United Message       Here UM Hacks Attendent         Bence Configuration       Congletion       The recard help you create a LIM IP gateway for use by Microsoft Exchange United Message       Here UM Hacks Attendent         Made Contact       Mage       PFRS and United Message       Here UM Hacks Attendent         Mage       Fee UM Hacks Attendent Attendent Atten                                                                                                    |                     | UM Dial Plans | UM IP Gabeways UM Malbox Policies                                                                              | UM Auto Attendents                                                  |                                           | Unified Messaging                                                                                                    |  |
| Wein UM P Gateway     Yeabox     Yeabox      | E Client Access     | Name          | UM Dial Plane                                                                                                  | Pliot Identifier                                                    | Address                                   | New UM Dial Plan                                                                                                    |  |
| New UMIP Gateway     New UMIP Gateway     New       |                     |               |                                                                                                    |                                                                     |                                           | 👘 New UM IP Gateway                                                                                                    |  |
| Constant Access Hall framedor United Minesson Hall framedor Hall framedor Hall framed  | Server Configuratio |               | ID Catanana                                                                                                    |                                                                     |                                           | 1 New UM Malbox Policy                                                                                                    |  |
| Image:       New UMI IP Gateway         Image:       The mode fields you context a UMI IP gateway for use by Microsoft Exchange United Microsoft Exchange United Microsoft Exchan                                                                            |                     | New UM        | IP Gateway                                                                                                    |                                                                     |                                           | 1 New UM Auto Attendant                                                                                                    |  |
| Completion     Completion     C      | E- Hub Transport    |               | M                                                                                                    |                                                                     |                                           | Export List                                                                                                    |  |
| Madean Menerging (Life Madean) Menerging (Life Madean) | Unified Plessage    |               | This worked helps you create a UM IP of                                                                        | pateway for use by Microsoft E                                      | change United                             | View                                                                                                    |  |
| Nage     If Hole       Bosonacted M     If Hole       Color     If Address       Doubox     If Address       Doubox     If Address                                                                                                    |                     |               | Messaging, UM IP gateways represent<br>IP/PBX and United Messaging.                                            | the connection between a physical                                   | rsical gateway or                         | Refresh                                                                                                    |  |
|                                                                                                    |                     |               | Name                                                                                                    |                                                                     |                                           | 1 Help                                                                                                    |  |
| Toobox                                                                                                    | Disconnected M      |               | 1                                                                                                    |                                                                     |                                           | ip.                                                                                                    |  |
| [00:00       Image: Comparison of the comparison of the compar                                         | 1 Toolbox           |               | @ PASSes                                                                                                    |                                                                     |                                           |                                                                                                    |  |
| E sample: 192 168 10.10 PEDNO<br>E Jappie: martiest company com<br>Did plor:<br>Did plor:<br>Dif a did plor is selected, a default hard doop will be created to associate the new UM                                                                                                    |                     |               |                                                                                                    |                                                                     | 1                                         | Disable after completing calls                                                                                                    |  |
| Fully qualified domain name (FQDN)      Example: imathost.company.com      Dial plan      Dial plan      D      |                     |               | 201020100000000000                                                                                             |                                                                     |                                           | P Disable immediately                                                                                                    |  |
| Evaluation and e publice     Example: marines domain name publice     Example: marines company com     Did plan     Did plan     Did plan     Did plan     Did plan     Did plan     Did plan     Did plan                                                                                                    |                     |               |                                                                                                    |                                                                     |                                           | × Remove                                                                                                    |  |
| Example: smathost.company.com Did plan                                                                                                    |                     |               | Euly qualified domain name (FQOM                                                                               | 4                                                                   | 23                                        | No. of the second second secon |  |
| Distription  Distription Distription  Distription  Distr  |                     |               | Collection of the second second second second second second second second second second second second second s |                                                                     |                                           |                                                                                                    |  |
| Bpowne                                                                                                    |                     |               | Example: smathest.company.com                                                                                  |                                                                     |                                           | C2 may                                                                                                    |  |
| (i) If a dial plan is selected, a default hurl group will be created to associate this new UM                                                                                                    |                     |               | Dial plan:                                                                                                    |                                                                     | _                                         |                                                                                                    |  |
| (j) It a dial plan is selected, a default hant group will be created to associate this new UM                                                                                                    |                     |               | 12                                                                                                    |                                                                     | Bpowne                                    |                                                                                                    |  |
| IP gateway to the specified dial plan. If no dial plan is selected, a hunt group must be<br>created manually.                                                                                                    |                     |               | IP gateway to the specified dial pla                                                                           | unt group will be created to a<br>n. If no dial plan is selected, a | sociate this new UM<br>hunt group must be |                                                                                                    |  |

# Figure 25 - Add Gateway

- 21. Specify the IP address and name of the gateway in Exchange 2010.
- 22. Click on "Browse" and select the dial plan you have just created.

| Microsoft Exchange                                                                                                    | Studied Mess      | CAC ADA ADA ADA ADA ADA ADA ADA ADA ADA |                 | 8 objects                                                                 | Actions                                                                                                    |  |
|----------------------------------------------------------------------------------------------------|-------------------|-----------------------------------------|-----------------|---------------------------------------------------------------------------|----------------------------------------------------------------------------------------------------|--|
| Malbox<br>Clenc Access<br>Hub Inseport<br>United Hessagning<br>Server Configuration<br>Hub Transport<br>United Hessagning<br>Hub Transport<br>Enclence Configuration<br>Hub Transport<br>Enclence Configuration<br>Hub Contact<br>Deconnected Malbox<br>Toober | UH Dei Piers UH P | tilinap (53).<br>tilinap (53).          | Pikt Identifier | Address<br>47.102.106.251<br>47.104.37.96<br>47.104.37.91<br>47.104.37.94 | UMField Hesseging         Image: UM Dig Fight,         Image: UM Dig Gateway,         Image: UM Dig Date Poley,         Image: UM Dig Date Poley,         Image: UM Dig Date Poley,         Image: UM Dig Date Poley,         Image: UM Dig Date Poley,         Image: UM Dig Date Poley,         Image: Dig Date Poley         Image: Date Pole Poley         Image: Date Pole Poley         Image: Date Pole Poley         Image: Date Pole Pole Poley         Image: Date Pole Poley         Image: Date Pole Pole Poley         Image: Date Pole Pole Poley         Image: Date Pole Pole Poley         Image: Date Pole Pole Poley         Image: Date Pole Pole Poley         Image: Date Pole Pole Poley         Image: Poley         Image: Poley |  |

## Figure 26 - SST Gateways

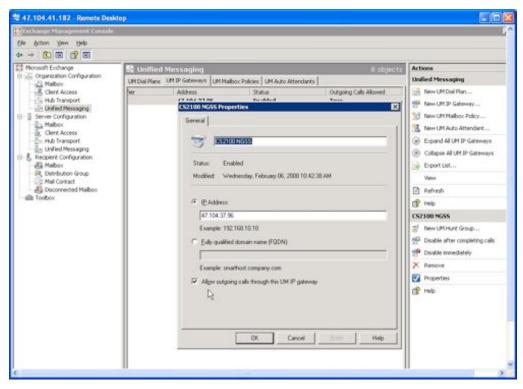

Figure 27 - SST Gateways

23. Optional – While Gateways are designated as outbound by default, the option "Allow outgoing calls through this UM IP gateway" provides the option to enable or disable each gateway as outbound. This is option should be checked for Exchange to have the ability to make outbound calls for features such as Play on Phone.

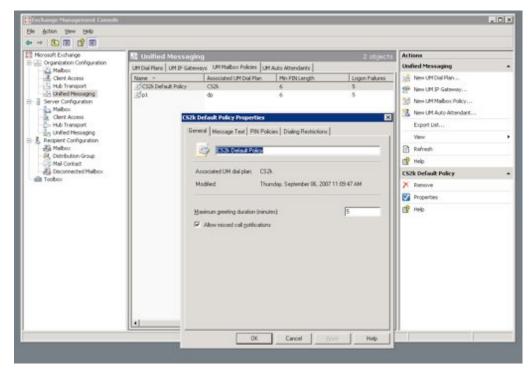

## **Figure 28 - General Policy Properties**

24. Select the "UM Mailbox Policies" tab and click on create a new UM Mailbox from the right side menu. After creating a new mailbox policy changes can be made to the policy by opening the properties for the policy.

| Exchange Hanagement Comme                                                                                                    |                                                                                                    |                                                                                                    |
|----------------------------------------------------------------------------------------------------|----------------------------------------------------------------------------------------------------|----------------------------------------------------------------------------------------------------|
| Elle Action Yere tello                                                                                                    |                                                                                                    |                                                                                                    |
|                                                                                                    |                                                                                                    |                                                                                                    |
| Moresoft Exchange                                                                                                    | St Unified Messaging 1 object                                                                                                    | Actions<br>Unified Messa                                                                                                    |
| Mallov<br>Clerk Acess<br>Hull Transport<br>Hull Transport<br>Mallov<br>Mallov<br>Hull Configuration<br>Hull Configuration<br>Hull Contact<br>Disconnected Mallow<br>Toober | LM Dial Plane       LM Padbox Polices         Name       Associated LM Dial Plan       Min PPULength       Logon Failures         CS2100 E164 Dial Plan       CS2100 E164 Dial Plan       6       20         CS2100 E164 Dial Plan       CS2100 E164 Dial Plan       CS2100 E164 Dial Plan Definal: Policy Properties       State         Ciscenal       Message Text       Pile Policy       Policy       State       State         Ciscenal       Message Text       Pile Policy       Policy       State       State         Ciscenal       Message Text       Dialing Pesticitons       State       State       State         Ciscenal       Message Text       Dialing Pesticitons       State       State       State       State         Ciscenal       Message Text       Dialing Pesticitons       State       State </th <th>Mere UM Di     Mere UM Di     Mere UM Mo     Mere UM Mo     Mere UM Mo     Mere UM Mo     Mere UM Mo     Mere UM A     Mere UM A     Mere UM A     Mere Market     Mere Market     Mere Market     Mere Market     Mere Market     Mere Market     Mere Market     Mere Market</th> | Mere UM Di     Mere UM Di     Mere UM Mo     Mere UM Mo     Mere UM Mo     Mere UM Mo     Mere UM Mo     Mere UM A     Mere UM A     Mere UM A     Mere Market     Mere Market     Mere Market     Mere Market     Mere Market     Mere Market     Mere Market     Mere Market |

# Figure 29 - CS2100 E.164 Dial Plan Default Policy Properties

- 25. Select the "Dialing Restrictions" tab, and change the dialing restrictions to allow calls to users in the same dialing plan and to extensions.
- 26. Apply the dialing rules to the Dialing Restrictions tab
  - a. Select the Add button.
  - b. Click on the Dialing Rules entry you created in the previous steps.
  - c. Select OK.

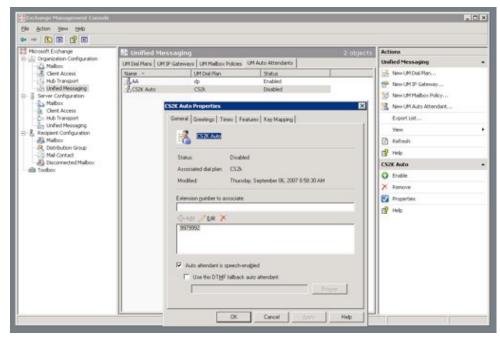

## Figure 30 - Auto Attendant

- 27. Select the "UM Auto Attendants" tab.
- 28. Select "New UM Auto Attendant" from the right side menu. After an auto attendant is created the properties can be displayed by selecting properties from the right side menu when the auto attendant is selected in the list.
- 29. Add the number which is configured in the SST to call for voice mail in the box for "Extension number to associate".

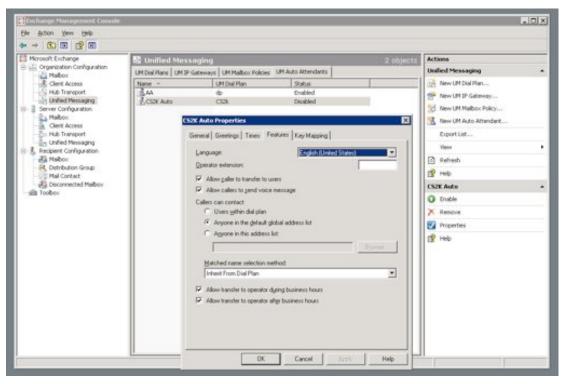

Figure 31 - Auto Attendant Features

30. Select the "Features" tab and specify the Auto Attendant features as follows:

- a) Allow calls to transfer to users
- b) Allow callers to send voice mail
- c) Callers can contact anyone in the default global address list
- d) Matched name selection method should be Inherent From Dial Plan
- e) Allow transfer to operator during business hours
- f) Allow transfer to operator after business hours

| Enchange Management Connole                          |                                                                    |                  |
|------------------------------------------------------|--------------------------------------------------------------------|------------------|
| sle Action Yere Help                                 |                                                                    |                  |
|                                                      |                                                                    |                  |
| Moresoft Exchange                                    | 🔂 Unified Messaging                                                | 1 object Actions |
| Construction Configuration                           | UM Dial Plans UM 3P Gateways UM Malbox Policies UM Auto Attendants | Unified Messag   |
| Client Access                                        | Name - UM Dial Plan Status                                         | New UPI Dia      |
| -16 Unified Messaging                                | CS2100 Auto Attendant Properties X                                 | See UM D         |
| Server Configuration<br>Recipient Configuration      |                                                                    | More UPI Ma      |
| Halbox                                               | General Greetings Times Features Key Mapping Dialing Restrictions  | New UM Au        |
| - SR, Distribution Group<br>- SR, Distribution Group | P Allow calls to ysers within the same dial plan                   | 🔒 Export List.   |
| Disconnected Malbox                                  | Allow cells to getensions                                          | Vev              |
| illa Toober                                          | Select allowed in-country/hegion rule groups from dial plan.       | Refresh          |
|                                                      |                                                                    | 😭 Help           |
|                                                      |                                                                    | CS2100 Auto      |
|                                                      |                                                                    | Q Disable        |
|                                                      |                                                                    | × Remove         |
|                                                      |                                                                    | Properties       |
|                                                      | Select allowed international rule groups from dial plan:           | (3 нер           |

**Figure 32 - Auto Attendant Properties** 

- 31. Select the "UM Auto Attendants" tab from the Unified Messaging menu.
- 32. Select the "Dialing Restrictions" tab.
- 33. Configure the Auto Attendant properties by checking the "Allow calls to users within the same dial plan" and "Allow calls to extensions" options.
- 34. Apply the dialing rules to the "Dialing Restrictions" tab.
  - a) Select the Add button.
  - b) Click on the Dialing Rules entry you created in the previous steps.
  - c) Select OK.
- 35. Open the Server Configuration tree on the left menu

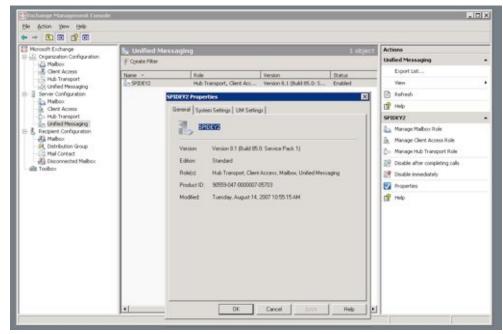

# **Figure 33 - Server Properties**

- 36. Add a server using the New Server action menu on the right side menu. (This step is only performed if you intend to add a new UM server to your domain.)
- 37. After a server is added the properties can be changed using the properties menu on the right side menu.

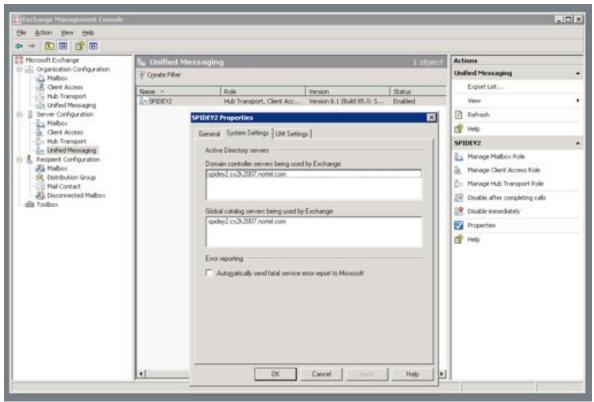

Figure 34– Server Properties System Settings

- 38. Select the "System Settings" tab.
- 39. Specify the domain controller and global catalog to be used by this Exchange 2007 server.

| (de éstion Yew (de)<br>(de → ) (1) (1) (1) (1) (1)                                                          |               |                             |                                             |                   |                                                                                                    |  |
|----------------------------------------------------------------------------------------------------|---------------|-----------------------------|---------------------------------------------|-------------------|----------------------------------------------------------------------------------------------------|--|
| Mcrosoft Exchange                                                                                           | 🐂 Unified N   | lessaging                   |                                             | 1 object          | Actions                                                                                                    |  |
| B Creanization Configuration<br>Malbox                                                                      | Conste Filter |                             |                                             | 111000000         | Unified Messaging                                                                                                    |  |
| Clent Access<br>Hub Transport                                                                               | Name -        | Role<br>Hub Transport, Clie | Werson<br>nt Acc Version 8.1 (Build 85.0: 5 | Status<br>Enabled | Export List                                                                                                    |  |
| E- E Server Configuration                                                                                   |               | SPIDEY2 Properties          |                                             | 8                 | Refvesh                                                                                                    |  |
| Malbox<br>Clent Access                                                                                      |               | General System Settings     | UM Setting:                                 |                   | 😭 Help                                                                                                    |  |
| Hub Transport                                                                                               |               | Associated Dial Plans       |                                             | 1                 | SPIDEY2                                                                                                    |  |
| E & Recent Configuration<br>B Mabour<br>R Darbuston Group<br>Mail Context<br>B Deconnected Mabour<br>Toobox |               | Name<br>CS28<br>D do        |                                             |                   | Manage Malbox Role     Manage Clerit Access Role     Manage Clerit Access Role     Manage Hub Transport Role     Manage Hub Transport Role     Disable Inter-completing calls     Disable Inter-completing     Properties     Properties |  |
|                                                                                                    |               | Miscellaneous Configuratio  | n                                           |                   | (3 heb                                                                                                    |  |
|                                                                                                    |               | Pringt languages:           |                                             | =<br>100<br>100   |                                                                                                    |  |

# **Figure 35 - Server Properties Settings**

- 40. Select the "UM Settings" tab.
- 41. Select the dialing plan to associate with the server. This should be the one created in the steps above.

| • + 💽 🖽 😭 🖬                                                                                                    |                                                                                                    |                                                                                                    |                                                                                                    |                                                           |                                                                                  |             |
|----------------------------------------------------------------------------------------------------|----------------------------------------------------------------------------------------------------|----------------------------------------------------------------------------------------------------|----------------------------------------------------------------------------------------------------|-----------------------------------------------------------|----------------------------------------------------------------------------------|-------------|
| Moresoft Exchange                                                                                                    | 🔮 Mailbox - cs2k2                                                                                                    | 2007.nortel.com                                                                                                    | _                                                                                                  | 6 objects                                                 | Actions                                                                          |             |
| Construction Configuration                                                                                                    | P Create Filter                                                                                                    |                                                                                                    |                                                                                                    |                                                           | Maillos                                                                          |             |
| R Clert Access                                                                                                    |                                                                                                    |                                                                                                    |                                                                                                    |                                                           | R. Modily the Marimum Numb                                                       | er of the   |
| Hub Transport                                                                                                    | Display Name -                                                                                                    | Akas                                                                                                    | Recipient Type .                                                                                   |                                                           | -                                                                                | An of Party |
| and Unified Messaging                                                                                                    | Administrator                                                                                                    | Administrator<br>automay                                                                                                    | User Malbox<br>User Malbox                                                                         | Administratori@cs282007.nort<br>autmay@cs282007.nortal.cc | A Find                                                                           |             |
| Server Configuration                                                                                                    | Ballarry Osborn                                                                                                    | harry                                                                                                    | User Malbox                                                                                        | harry@cs2k2007.nortel.com                                 | Mew Malbox                                                                       |             |
| Malbox<br>Clent Access                                                                                                    | Al Mary Jane Watson                                                                                                    | manyjane                                                                                                    | User Malbox                                                                                        | marytane@cs2l2007.nortel.o                                | Elport List                                                                      |             |
| - By Hub fransport                                                                                                    | ZaPeter Parker                                                                                                    | peter                                                                                                    | User Malbox                                                                                        | peter@cs2k2007.nortel.com                                 | View                                                                             |             |
| Unified Messaging                                                                                                    | Sandy Sandman                                                                                                    | sandy                                                                                                    | User Malbox                                                                                        | sandy@cs2k2007.nortel.com                                 |                                                                                  |             |
| - & Recipient Configuration                                                                                                    | 1000                                                                                                    |                                                                                                    |                                                                                                    |                                                           | Refresh                                                                          |             |
| R. Distribution Group                                                                                                    |                                                                                                    |                                                                                                    |                                                                                                    |                                                           | 😭 Help                                                                           |             |
| Mail Contact                                                                                                    |                                                                                                    |                                                                                                    |                                                                                                    |                                                           | Peter Parker                                                                     |             |
| Disconnected Maibox                                                                                                    |                                                                                                    |                                                                                                    |                                                                                                    |                                                           | O Disable                                                                        |             |
| - 💼 Toobax<br>Ster Parker Properties                                                                                                    | 1                                                                                                    | ×                                                                                                    |                                                                                                    |                                                           | × Remove                                                                         |             |
| eter Parker Properties                                                                                                    |                                                                                                    | x                                                                                                    |                                                                                                    |                                                           | Move Malbox                                                                      |             |
| Account Mer                                                                                                    | nber DI E Mai A                                                                                                    | ddresses                                                                                                    |                                                                                                    |                                                           |                                                                                  |             |
| General User Information                                                                                                    |                                                                                                    | Organization                                                                                                    |                                                                                                    |                                                           | Disable Unified Messaging                                                        |             |
|                                                                                                    |                                                                                                    |                                                                                                    |                                                                                                    |                                                           |                                                                                  |             |
| Malbox Settings Ma                                                                                                    | I Flow Settings Malbo                                                                                                    | scFeatures                                                                                                    |                                                                                                    |                                                           | 🚵 Reset Unified Messaging Pl                                                     | 91          |
| Malbox Settings Ma                                                                                                    |                                                                                                    | acFeatures<br>affed Messaging Proper                                                                                                    | ties                                                                                               | ×                                                         | <ul> <li>Reset Unified Messaging Pi</li> <li>Manage Send As Permissio</li> </ul> |             |
| Mabox Settings Ma                                                                                                    |                                                                                                    | ified Messaging Proper                                                                                                    | ties                                                                                               | ×                                                         | 🐟 Manage Send As Permissio                                                       |             |
| Departes O Duble O                                                                                                    | Duda                                                                                                    | ified Messaging Proper<br>UN Malbox Status                                                                                                    |                                                                                                    |                                                           | Manage Send As Permissio                                                         |             |
| Properties O Duble O                                                                                                    | Duda                                                                                                    | ified Messaging Proper                                                                                                    | ties<br>Not locks                                                                                  |                                                           | 🐟 Manage Send As Permissio                                                       |             |
| Fedure S                                                                                                    | Deside<br>Deside<br>Native<br>Native                                                                                                    | ified Messaging Proper<br>UN Malbox Status                                                                                                    |                                                                                                    |                                                           | Manage Send As Permissio                                                         |             |
| Broperties O Duble     Festure     Sectors E     Escharge ActiveSync     Euclarge ActiveSync     Dutled Messaging     E                                                                                                    | District<br>Lation<br>mabled<br>mabled                                                                                                    | Hed Messaging Project<br>UN Malbox Status<br>Lockout status                                                                                                    | Notipole                                                                                           |                                                           | Manage Send As Permissio                                                         |             |
|                                                                                                    | Disable<br>Inskied<br>nabled<br>nabled<br>nabled                                                                                                    | Hed Messoying Process<br>UN Maibox Status<br>Lockout status<br>UN Maibox Configuration                                                                                                    | Notipole                                                                                           |                                                           | Manage Send As Permissio                                                         |             |
| Properties O Duble O<br>Feature S<br>Dublek Web Access<br>E Exchange ActiveSync E<br>United Messaging E<br>Marph B<br>Asp0P3                                                                                                    | Distin<br>International<br>national<br>national<br>national<br>national<br>national<br>national                                                                                                    | Lifed Messay in Project<br>UN Malbox Status<br>Lockout status<br>UN Malbox Configuration<br>Uplied Messaging Malbox<br>Escal October 1920                                                                                                    | Not locks                                                                                          | to be                                                     | Manage Send As Permissio                                                         |             |
| Properties O Duble O<br>Festure S<br>Dublek Web Access<br>E Echange ActiveSync E<br>United Messaging E<br>Marph E<br>Auropra                                                                                                    | Distin<br>International<br>national<br>national<br>national<br>national<br>national<br>national                                                                                                    | Cled Messey in Proper<br>UN Malbox Status<br>Cockout status<br>UM Malbox Configuration<br>Uplied Messaging Malbox<br>(Sec) (Edwar Soles)<br>Uplied Messaging Malbox<br>(Sec) (Edwar Soles)                                                                                                    | Not locks                                                                                          | to be                                                     | Manage Send As Permissio                                                         |             |
| Properties O puble     Festure     Fourier     Durlick Web Access     Enchange ActiveSynce     United Messaging     Maring     Maring     Enchange ActiveSynce     Enchange ActiveSynce     Enchange ActiveSynce                                                                                                    | Distin<br>International<br>national<br>national<br>national<br>national<br>national<br>national                                                                                                    | Lifed Messay in Project<br>UN Malbox Status<br>Lockout status<br>UN Malbox Configuration<br>Uplied Messaging Malbox<br>Escal October 1920                                                                                                    | Not locks                                                                                          | to be                                                     | Manage Send As Permissio                                                         |             |
| Properties O Duble O<br>Festure S<br>Dublek Web Access<br>E Echange ActiveSync E<br>United Messaging E<br>Marph E<br>Auropra                                                                                                    | Distin<br>International<br>national<br>national<br>national<br>national<br>national<br>national                                                                                                    | Cled Messey in Proper<br>UN Malbox Status<br>Cockout status<br>UM Malbox Configuration<br>Uplied Messaging Malbox<br>(Sec) (Edwar Soles)<br>Uplied Messaging Malbox<br>(Sec) (Edwar Soles)                                                                                                    | Not locks                                                                                          | to be                                                     | Manage Send As Permissio                                                         |             |
| Properties O Duble     Profester     Outlook Web Access     Dublok Web Access     Dublok Messaging     United Messaging     MAPA     AirPOP3     AirMAPA                                                                                                    | Dodiki<br>Istve<br>načked<br>načked<br>načked<br>načked<br>načked                                                                                                    | Incl Means wing Program<br>UM Malbox Status<br>Cochoor thatus<br>UM Malbox Configuration<br>Uglied Messaging Malbox<br>Record Meanses (Extensions<br>13234567                                                                                                    | Not locks<br>Policy                                                                                | to be                                                     | Manage Send As Permissio                                                         |             |
| Properties O Duble O<br>Feature S<br>Dublek Web Access<br>E Exchange ActiveSync E<br>United Messaging E<br>Marph B<br>Asp0P3                                                                                                    | Design<br>Tabled<br>nabled<br>nabled<br>nabled<br>nabled                                                                                                    | Intel Measurements Status     Unit Mailbox Status     Unit Mailbox Status     Unit Mailbox Carrigueator     Upined Messaging Mailbox     Intel Mailbox Carrigueator     Upined Messaging Mailbox     Intel Mailbox Carrigueator     Intel Mailbox Carrigueator     Intel Mailbox C | Not locky<br>Policy<br>I<br>peech Recognition                                                      | to be                                                     | Manage Send As Permissio                                                         |             |
| Properties     Outlook Web Access     Dutlook Web Access     Dutlook AdveSyne     ActiveSyne     Active                                                                                                    | Condition<br>Tabled<br>rabled<br>rabled<br>rabled<br>rabled<br>rabled<br>rabled<br>solution<br>rabled<br>rabled<br>r | Intel Microsoft Di Propio     Uni Malbox Status     Cochost Hahv     Uni Malbox Configuration     Upfield Microsoft Dates     Uni Addresses (Extensions     1236507     Enable for Aglomatic S     Alone UM gala Iron no                                                                                                    | Not lock<br>Policy<br>I<br>spech Recognition<br>muses                                              | to be                                                     | Manage Send As Permissio                                                         |             |
| Properties O public<br>Personal<br>Personal Active System<br>Development Active System<br>Development<br>Development | Cruche<br>nabled<br>nabled<br>nabled<br>nabled<br>nabled<br>nabled<br>nabled<br>feed Messaging" or Triable                                                                                                    | Ted Meas own Program UM Malbox Status UM Malbox Configuration Uplied Messaging Malbox Excelosed Researce Extensions 1234607  Excelos to Automatic S Adon UM gala tion no Adon Mill gala tion no Adon the user to receive                                                                                                    | Not locks<br>Palacy<br>I<br>speech Recognition<br>enumes<br>en taxes                               | ed out                                                    | Manage Send As Permissio                                                         |             |
| Properties O public Control of Control of                                                                                                    | Dudik<br>Tabled<br>nabled<br>nabled<br>nabled<br>nabled<br>nabled<br>signification clock CK<br>wind Messaging" or "Disable                                                                                                    | Intel Microsoft Di Propio     Uni Malbox Status     Cochost Hahv     Uni Malbox Configuration     Upfield Microsoft Dates     Uni Addresses (Extensions     1236507     Enable for Aglomatic S     Alone UM gala Iron no                                                                                                    | Not locks<br>Palacy<br>I<br>speech Recognition<br>enumes<br>en taxes                               | ed out                                                    | Manage Send As Permissio                                                         |             |
| Properties O public<br>Personal<br>Personal Active System<br>Development Active System<br>Development<br>Development | Cruche<br>Insue<br>nabled<br>nabled<br>nabled<br>nabled<br>nabled<br>nabled<br>nabled<br>Nabled<br>Nabled  | Ted Meas own Program UM Malbox Status UM Malbox Configuration Uplied Messaging Malbox Excelosed Researce Extensions 1234607  Excelos to Automatic S Adon UM gala tion no Adon Mill gala tion no Adon the user to receive                                                                                                    | Not locks<br>Policy<br>I<br>peech Recognition<br>in-users<br>relang<br>hout a caller ID to leave a | ed out                                                    | Manage Send As Permissio                                                         |             |
| Properties O Duble     Protocom     Duble Web Access     Duble Web Access     Duble Web Access     Duble Messaging     MAPA     ArPOP3     ArPOP3     Arbono     Desception     To enable or disable United Messaging     T'S United Messaging                                                                                                    | Cruche<br>Insue<br>nabled<br>nabled<br>nabled<br>nabled<br>nabled<br>nabled<br>nabled<br>Nabled<br>Nabled  | Ted Measure in Program UM Malox Status Cockour Hahus UM Malox Configuration Uptied Messaging Malox Record Counting Addresses Extensions (223650)  Exable for Automatics S  Alow Multi galo from no  Alow digeted cals wil                                                                                                    | Not locks<br>Policy<br>I<br>peech Recognition<br>in-users<br>relang<br>hout a caller ID to leave a | ed out                                                    | Manage Send As Permissio                                                         |             |
| Properties O Duble     Peture     Dublek Web Access     Dublek Web Access     Dublek Web Access     Dublek Hessaging     Dublek Hessaging     Desception     To make productive United Hessaging     Cluble Hessaging     Cluble Hessaging     Cluble Hessaging     Cluble Hessaging                                                                                                    | Cruche<br>Insue<br>nabled<br>nabled<br>nabled<br>nabled<br>nabled<br>nabled<br>nabled<br>Nabled<br>Nabled  | Ted Measure in Program UM Malox Status Cockour Hahus UM Malox Configuration Uptied Messaging Malox Record Counting Addresses Extensions (223650)  Exable for Automatics S  Alow Multi galo from no  Alow digeted cals wil                                                                                                    | Not locks<br>Policy<br>I<br>peech Recognition<br>in-users<br>relang<br>hout a caller ID to leave a | ed out                                                    | Manage Send As Permissio                                                         |             |

**Figure 36 - User Properties** 

- 42. Select "Mailbox" under the Recipient Configuration tree on the left side menu.
- 43. Under the Actions menu select "New User". Specify the user name and extension.
- 44. After a user has been added, the "Properties" menu on the right side menu will allow you to view the user settings.
- 45. Under the "Mailbox Features" tab, enable the Unified Messaging by selecting "Unified Messaging" and selecting "Properties".
- 46. Select the Mailbox Policy that was created in the steps above by clicking on the Browse button next to the field for Unified Messaging Mailbox Policy.
- 47. Select the following options:
  - a) "Enable for Automatic Speech Recognition"
  - b) "Allow UM calls for non-users"
  - c) "Allow directed calls without a caller ID to leave a message"

| Be Action year teeb                                                                                                    |                                                                                                    |                                                                                                    |                                                                                                    |
|----------------------------------------------------------------------------------------------------|----------------------------------------------------------------------------------------------------|----------------------------------------------------------------------------------------------------|----------------------------------------------------------------------------------------------------|
| Mercesoft Eurohanger<br>Characterion Configuration<br>Characterion Configuration<br>Characterion<br>Characterion<br>Characte | Alter Administrator auctinary harry maryjane peter peter and Memb Sattings User Indentation icode: | C objects Administration of the constraints of the constraints of the | Actions<br>Halibox<br>Modify the Maximum Number of Re<br>Phodify the Maximum Number of Re<br>Phodify the Maximum Number of Re<br>Protor Halibox<br>Photo Parker<br>Deable<br>Move Malibox<br>Deable Unified Messaging<br>Reset Unified Messaging (PD<br>Photor Halibox<br>Photor Malibox<br>Photor Malibox |

# Figure 37 - User Properties - Phone Number

48. Specify the Business Phone number in the user properties dialog under the "Address and Phone" tab.

### **TLS Setup**

• 'Did not perform TLS setup'.

# **SRTP Setup**

• 'Did not perform TLS and SRTP setup'.

# Call Transfer(Basic Transfer/Blind Transfer/Supervised Transfer settings)

• N/A

# **MWI settings**

• See configuration guidelines above

# **Fail-Over Configuration**

• N/A

# **Tested Phones**

All CS 2100 supported telephones.

# **Other Comments**

• N/A

# 7. Exchange 2010 UM Validation Test Matrix

The following table contains a set of tests for assessing the functionality of the UM core feature set. The results are recorded as either:

- Pass (**P**)
- Fail (**F**)
- Not Tested (NT)
- Not Applicable (NA)

The test scenarios are divided into (1) Core mandatory scenarios and (2) Additional scenarios:

- 1. Mandatory scenarios: These test scenarios MUST pass (P) to declare that Exchange UM is functional when using the PBX/gateway in question.
- 2. Additional scenarios: These additional test scenarios MUST also pass (**P**) to declare that Exchange UM feature set is *fully* functional when using the PBX/gateway in question (See Summary and Limitations).

Refer to:

- <u>Appendix</u> for a more detailed description of how to perform each call scenario.
- <u>Detailed Description of Limitations</u> for detailed descriptions of call scenario failures, if any.

| No. | Call Scenarios (see <u>appendix</u> for more detailed instructions)                                                               | ( <b>P/F/N</b> T) | Reason for Failure (see <u>detailed</u><br><u>description of limitations</u> ) |
|-----|----------------------------------------------------------------------------------------------------|-------------------|--------------------------------------------------------------------------------|
| 1   | Dial the pilot number from a phone extension that is NOT enabled for Unified Messaging and logon to a user's mailbox.             |                   |                                                                                |
|     | Confirm hearing the prompt: " <microsoft<br>Exchange Earcon&gt;. To access your<br/>mailbox, enter your extension"</microsoft<br> |                   |                                                                                |
| 2   | Navigate mailbox using the Voice User Interface (VUI).                                                                            |                   |                                                                                |
| 3   | Navigate mailbox using the Telephony User Interface (TUI).                                                                        |                   |                                                                                |
| 4   | Dial user extension and leave a voicemail.                                                                                        |                   |                                                                                |
| 4a  | Dial user extension and leave a voicemail                                                                                         |                   |                                                                                |

|    | from an internal extension.                                                                                       |  |
|----|----------------------------------------------------------------------------------------------------|--|
|    | Confirm the Active Directory name of the calling party is displayed in the sender field of the voicemail message. |  |
| 4b | Dial user extension and leave a voicemail from an external phone.                                                 |  |
|    | Confirm the correct phone number of the calling party is displayed in the sender field of the voicemail message.  |  |
| 5  | Dial Auto Attendant (AA).                                                                                         |  |
|    | Dial the extension for the AA and confirm the AA answers the call.                                                |  |
| 6  | Call Transfer by Directory Search.                                                                                |  |
| 6a | Call Transfer by Directory Search and have the called party answer.                                               |  |
|    | Confirm the correct called party answers the phone.                                                               |  |
| 6b | Call Transfer by Directory Search when the called party's phone is busy.                                          |  |
|    | Confirm the call is routed to the called party's voicemail.                                                       |  |
| 6c | Call Transfer by Directory Search when the called party does not answer.                                          |  |
|    | Confirm the call is routed to the called party's voicemail.                                                       |  |
| 6d | Setup an invalid extension number for a particular user. Call Transfer by Directory Search to this user.          |  |
|    | Confirm the number is reported as invalid.                                                                        |  |
| 7  | Outlook Web Access (OWA) Play-On-<br>Phone Feature.                                                               |  |

| 7a | Listen to voicemail using OWA's Play-On-                                                                                                    |  |
|----|----------------------------------------------------------------------------------------------------|--|
| ,  | Phone feature to a user's extension.                                                                                                    |  |
| 7b | Listen to voicemail using OWA's Play-On-<br>Phone feature to an external number.                                                                                     |  |
| 8  | Configure a button on the phone of a UM-<br>enabled user to forward the user to the<br>pilot number. Press the voicemail button.                                     |  |
|    | Confirm you are sent to the prompt:<br>" <microsoft earcon="" exchange="" um="">.<br/><user>. Please enter your pin and press<br/>the pound key."</user></microsoft> |  |
| 9  | MWI                                                                                                    |  |
|    | Ensure that a UM-enabled user's mailbox does not have any new voice mails.                                                                                           |  |
| 9a | Dial the user's extension and leave a voicemail.                                                                                                    |  |
|    | Confirm the MWI lamp on the phone lights up.                                                                                                    |  |
| 9b | Mark the voice mail email as read in OWA.                                                                                                    |  |
|    | Confirm the MWI lamp on the phone turns off.                                                                                                    |  |
| 10 | Execute Test-UMConnectivity.                                                                                                    |  |

# Part II Additional Scenarios

| No. | Call Scenarios (see appendix for more detailed instructions)                                                                                         | ( <b>P/F/NT/NA</b> ) | Reason for Failure (see 6.1 for more detailed descriptions) |
|-----|----------------------------------------------------------------------------------------------------|----------------------|-------------------------------------------------------------|
| 11  | Ensure that a Partner fax Solution is<br>appropriately setup and UM is<br>appropriately configured. Send a test<br>fax message to an user extension. |                      |                                                             |

|     | Confirm that the fax is received in the user's inbox.                                                                           |  |
|-----|----------------------------------------------------------------------------------------------------|--|
| 12  | Setup TLS between gateway/IP-PBX and Exchange UM.                                                                               |  |
|     | Replace this italicized text with your TLS<br>configuration: self-signed certificates or<br>Windows Certificate Authority (CA). |  |
| 12a | Dial the pilot number and logon to a user's mailbox.                                                                            |  |
|     | Confirm UM answers the call and confirm UM responds to DTMF input.                                                              |  |
| 12b | Dial a user extension and leave a voicemail.                                                                                    |  |
|     | Confirm the user receives the voicemail.                                                                                        |  |
| 12c | Send a test fax message to user extension.                                                                                      |  |
|     | Confirm the fax is received in the user's inbox.                                                                                |  |
| 13  | Setup TLS and SRTP between gateway/IP-PBX and Exchange UM.                                                                      |  |
|     | Replace this italicized text with your TLS configuration: self-signed certificates or Windows Certificate Authority (CA).       |  |
| 13a | Dial the pilot number and logon to a user's mailbox.                                                                            |  |
|     | Confirm UM answers the call and confirm UM responds to DTMF input.                                                              |  |
| 13b | Dial a user extension and leave a voicemail.                                                                                    |  |
|     | Confirm the user receives the voicemail.                                                                                        |  |
| 13c | Send a test fax message to user extension.                                                                                      |  |

|     | Confirm the fax is received in the user's inbox.                                                                                                    |  |
|-----|----------------------------------------------------------------------------------------------------|--|
| 14  | Setup G.723.1 on the gateway. (If<br>already using G.723.1, setup G.711 A<br>Law or G.711 Mu Law for this step).                                                                                                    |  |
|     | Dial the pilot number and confirm the UM system answers the call.                                                                                                    |  |
| 15  | Setup and test fail-over configuration on the Gateway or IP-PBX to work with two UM servers.                                                                                                    |  |
| 16  | Setup and test Exchange Server 2007<br>and Exchange Server 2010 co-existence<br>scenario.                                                                                                    |  |
| 16a | Dial a user's extension whose mailbox is still on Exchange Server 2007 and leave a voicemail.                                                                                                    |  |
|     | Confirm the user receives the voicemail.                                                                                                    |  |
| 16b | Dial the pilot number from the user's extension and logon to a user's mailbox.                                                                                                    |  |
|     | Confirm hearing the prompt:<br>" <microsoft earcon="" exchange="" um="">. To<br/>access your mailbox, enter your<br/>extension"</microsoft>                                                                                                    |  |
| 16c | Navigate mailbox using the Voice User<br>Interface (VUI).                                                                                                    |  |
| 17  | Applicable only to IP-PBXs: Setup and<br>test configuration involving transfer<br>between multiple phone endpoints<br>connected to IP-PBX wherein the<br>transfer target is unconditionally<br>forwarded to UM and the IP-PBX acts as<br>a Back-to-Back User Agent. |  |
| 18  | Set up Call answering rules to do a<br>"find-me" for 2 numbers and try to call<br>the users extension.<br>Confirm that the system plays the Call                                                                                                    |  |

|    | answering rules prompt and allows the caller to try reach the number specified                                           | V |  |  |  | X |  |  |  |  |  |  |  |  |  |  |
|----|----------------------------------------------------------------------------------------------------|---|--|--|--|---|--|--|--|--|--|--|--|--|--|--|
| 19 | Setup Call answering rules to do a<br>"Transfer to another rextension or<br>phone number                                 |   |  |  |  | X |  |  |  |  |  |  |  |  |  |  |
|    | Confirm that the system plays the Call<br>answering rules prompt and transfer the<br>caller to the extension configured. |   |  |  |  | X |  |  |  |  |  |  |  |  |  |  |

# **Detailed Description of Limitations**

| Failure Point                                   |  |
|-------------------------------------------------|--|
| Phone type (if phone-specific)                  |  |
| Call scenarios(s) associated with failure point |  |
| List of UM features affected by failure point   |  |
| Additional Comments                             |  |
|                                                 |  |
|                                                 |  |

| _ |
|---|

# 8. Troubleshooting

[DELETE THIS] Provide Troubleshooting information if applicable.

# Appendix

## 1. Dial Pilot Number and Mailbox Login

- Dial the pilot number of the UM server from an extension that is NOT enabled for UM.
- Confirm hearing the prompt: "<Exchange UM Earcon>. To access your mailbox, enter your extension...".
- Enter the extension, followed by the mailbox PIN of an UM-enabled user.
- Confirm successful logon to the user's mailbox.

## 2. Navigate Mailbox using Voice User Interface (VUI)

- Logon to a user's UM mailbox.
- If the user preference has been set to DTMF tones, activate the Voice User Interface (VUI) under personal options.
- Navigate through the mailbox and try out various voice commands to confirm that the VUI is working properly.
- This test confirms that the RTP is flowing in both directions and speech recognition is working properly.

## 3. Navigate Mailbox using Telephony User Interface (TUI)

- Logon to a user's UM mailbox.
- If the user preference has been set to voice, press "#0" to activate the Telephony User Interface (TUI).
- Navigate through the mailbox and try out the various key commands to confirm that the TUI is working properly.
- This test confirms that both the voice RTP and DTMF RTP (RFC 2833) are flowing in both directions.

### 4. Dial User Extension and Leave Voicemail

• Note: If you are having difficulty reaching the user's UM voicemail, verify that the coverage path for the UM-enabled user's phone is set to the pilot number of the UM server.

### a. From an Internal Extension

- From an internal extension, dial the extension for a UM-enabled user and leave a voicemail message.
- Confirm the voicemail message arrives in the called user's inbox.
- Confirm this message displays a valid Active Directory name as the sender of this voicemail.

## b. From an External Phone

- From an external phone, dial the extension for a UM-enabled user and leave a voicemail message.
- Confirm the voicemail message arrives in the called user's inbox.
- Confirm this message displays the phone number as the sender of this voicemail.

## 5. Dial Auto Attendant(AA)

- Create an Auto Attendant using the Exchange Management Console:
  - Under the Exchange Management Console, expand "Organizational Configuration" and then click on "Unified Messaging".
  - Go to the Auto Attendant tab under the results pane.
  - Click on the "New Auto Attendant..." under the action pane to invoke the AA wizard.
  - Associate the AA with the appropriate dial plan and assign an extension for the AA.
  - Create PBX dialing rules to always forward calls for the AA extension to the UM server.
  - Confirm the AA extension is displayed in the diversion information of the SIP Invite.
- Dial the extension of Auto Attendant.
- Confirm the AA answers the call.

### 6. Call Transfer by Directory Search

- Method one: Pilot Number Access
  - Dial the pilot number for the UM server from a phone that is NOT enabled for UM.
  - To search for a user by name:
  - Press # to be transferred to name Directory Search.
    - Call Transfer by Directory Search by entering the name of a user in the same Dial Plan using the telephone keypad, last name first.
  - To search for a user by email alias:
    - Press "#" to be transferred to name Directory Search
    - Press "# #" to be transferred to email alias Directory Search
    - Call Transfer by Directory Search by entering the email alias of a user in the same Dial Plan using the telephone keypad, last name first.
- Method two: Auto Attendant
  - Follow the instructions in appendix section 5 to setup the AA.
  - Call Transfer by Directory Search by speaking the name of a user in the same Dial Plan. If the AA is not speech enabled, type in the name using the telephone keypad.

 Note: Even though some keys are associated with three or four numbers, for each letter, each key only needs to be pressed once regardless of the letter you want. Ignore spaces and symbols when spelling the name or email alias.

#### a. Called Party Answers

- Call Transfer by Directory Search to a user in the same dial plan and have the called party answer.
- Confirm the call is transferred successfully.

#### b. Called Party is Busy

- Call Transfer by Directory Search to a user in the same dial plan when the called party is busy.
- Confirm the calling user is routed to the correct voicemail.

#### c. Called Party does not Answer

- Call Transfer by Directory Search to a user in the same dial plan and have the called party not answer the call.
- Confirm the calling user is routed to the correct voicemail.

#### d. The Extension is Invalid

- Assign an invalid extension to a user in the same dial plan. An invalid extension has the same number of digits as the user's dial plan and has not been mapped on the PBX to any user or device.
  - UM Enable a user by invoking the "Enable-UMMailbox" wizard.
  - Assign an unused extension to the user.
  - Do not map the extension on the PBX to any user or device.
  - Call Transfer by Directory Search to this user.
  - Confirm the call fails and the caller is prompted with appropriate messages.

#### 7. Play-On-Phone

- To access play-on-phone:
  - Logon to Outlook Web Access (OWA) by going to URL https://<server name>/owa.
  - After receiving a voicemail in the OWA inbox, open this voicemail message.
  - At the top of this message, look for the Play-On-Phone field ( Play on Phone...).
  - Click this field to access the Play-On-Phone feature.

#### a. To an Internal Extension

• Dial the extension for a UM-enabled user and leave a voicemail message.

- Logon to this called user's mailbox in OWA.
- Once it is received in the user's inbox, use OWA's Play-On-Phone to dial an internal extension.
- Confirm the voicemail is delivered to the correct internal extension.

### b. To an External Phone number

- Dial the extension for a UM-enabled user and leave a voicemail message.
- Logon to the UM-enabled user's mailbox in OWA.
- Confirm the voicemail is received in the user's mailbox.
- Use OWA's Play-On-Phone to dial an external phone number.
- Confirm the voicemail is delivered to the correct external phone number.
- Troubleshooting:
  - Make sure the appropriate UMMailboxPolicy dialing rule is configured to make this call. As an example, open an Exchange Management Shell and type in the following commands:
  - \$dp = get-umdialplan -id <dial plan ID>
  - \$dp.ConfiguredInCountryOrRegionGroups.Clear()
  - \$dp.ConfiguredInCountryOrRegionGroups.Add("anywhere,\*,\*,")
  - \$dp.AllowedInCountryOrRegionGroups.Clear()
  - \$dp.AllowedInCountryOrRegionGroups.Add("anywhere")
  - \$dp|set-umdialplan
  - \$mp = get-ummailboxpolicy -id <mailbox policy ID>
  - \$mp.AllowedInCountryGroups.Clear()
  - \$mp.AllowedInCountryGroups.Add("anywhere")
  - \$mp|set-ummailboxpolicy
  - The user must be enabled for external dialing on the PBX.
  - Depending on how the PBX is configured, you may need to prepend the trunk access code (e.g. 9) to the external phone number.

## 8. Voicemail Button

- Configure a button on the phone of a UM-enabled user to route the user to the pilot number of the UM server.
- Press this voicemail button on the phone of an UM-enabled user.
- Confirm you are sent to the prompt: "<Exchange UM Earcon>. <User>. Please enter your pin and press the pound key."

• Note: If you are not hearing this prompt, verify that the button configured on the phone passes the user's extension as the redirect number. This means that the user extension should appear in the diversion information of the SIP invite.

## 9. Message Waiting Indicator (MWI)

- MWI is enabled by default on the UM Mailbox.
- Ensure that a UM-enabled user's mailbox does not have any new (or marked unread) voice mail notifications

## a. MWI lamp on phone lights up

- Dial the extension for that UM-enabled user and leave a voicemail message.
- Confirm the MWI lamp on the phone lights up.

## b. MWI lamp on phone turns off

- Logon to Outlook Web Access (OWA) by going to URL https://<server name>/owa.
- Mark the voice mail notification email as read in OWA.
- Confirm the MWI lamp on the phone turns off.

### **10.Test-UMConnectivity**

- Run the Test-UMConnectivity diagnostic cmdlet by executing the following command in Exchange Management Shell:
- Test-UMConnectivity –UMIPGateway:<Gateway> -Phone:<Phone> |fl
- <Gateway> is the name (or IP address) of the gateway which is connected to UM, and through which you want to check the connectivity to the UM server. Make sure the gateway is configured to route calls to UM.
- <Phone> is a valid UM extension. First, try using the UM pilot number for the hunt-group linked to the gateway. Next, try using a CFNA number configured for the gateway. Please ensure that a user or an AA is present on the UM server with that number.
- The output shows the latency and reports if it was successful or there were any errors.

### 11. Fbax

- Fax is enabled by default on UM Dial Plan and UM Mailbox.
- Use the Management Console or the Management Shell to enable fax on UM Mailbox Policy.
  - Management Console:

- Go to "Unified Messaging" under "Organization Configuration" and then to the "UM Mailbox Policies" tab.
- Double click on the relevant UM Mailbox Policy and go to "General" tab.
- Check the box "Allow inbound faxes" and enter the Partner Fax Server URI
- Management Shell execute the following command:
  - Set-UMMailboxPolicy -identity <UMMailboxPolicy> -AllowFax:\$true -FaxServerURI:"sip:<URI>:<port>;transport=<udp|tcp|tls>"
  - For example: Set-UMMailboxPolicy -Identity "dp Default Policy" -AllowFax \$true -FaxServerURI "sip:faxserver.default.com:1234;transport=tcp"
- To test fax functionality:
  - Dial the extension for a UM user from a fax machine.
  - Confirm the fax message is received in the user's inbox.
  - Note: You may notice that the UM server answers the call as though it is a voice call (i.e. you will hear: "Please leave a message for..."). When the UM server detects the fax CNG tones, it switches into fax receiving mode, and the voice prompts terminate.

## **12.MUTUAL TRANSPORT SECURITY LAYER (MTLS)**

- Setup TLS on the gateway/IP-PBX and Exchange 2010 UM.
- Import/Export all the appropriate certificates.

### a. Dial Pilot Number and Mailbox Login

• Execute the steps in scenario 1 (above) with TLS turned on.

## b. Dial User Extension and Leave a Voicemail

• Execute the steps in scenario 4 (above) with TLS turned on.

## c. Fax

• Execute the steps in scenario 11 (above) with TLS turned on.

### 13. MUTUAL TRANSPORT SECURITY LAYER (MTLS) AND SECURE RTP (SRTP)

- Setup TLS and SRTP on the gateway/IP-PBX and Exchange 2010 UM.
- Import/Export all the appropriate certificates.

### a. Dial Pilot Number and Mailbox Login

• Execute the steps in scenario 1 (above) with TLS and SRTP turned on.

# b. Dial User Extension and Leave a Voicemail

• Execute the steps in scenario 4 (above) with TLS and SRTP turned on.

## c. Fax

• Execute the steps in scenario 11 (above) with TLS turned on.

## 14.G.723.1

- Configure the gateway to use the G.723.1 codec for sending audio to the UM server.
- If already using G.723.1 for the previous set of tests, use this step to test G.711 A Law or G.711 Mu Law instead.
- Call the pilot number and verify the UM server answers the call.
- Note: If the gateway is configured to use multiple codecs, the UM server, by default, will use the G.723.1 codec if it is available.

## **15.Test Fail-Over Configuration on gateway or IP-PBX with Two UM Servers**

- If the gateway or IP-PBX supports fail-over configuration (e.g., round-robin calls between two or more UM servers):
  - Provide the configuration steps in Section 5.
  - Configure the Gateway or IP-PBX to work with two UM servers.
  - Simulate a failure in one UM server.
  - Confirm the Gateway or IP-PBX transfers new calls to the other UM server successfully.

### 16. Exchange Server 2007 and Exchange Server 2010 co-existence scenario.

- Setup an Exchange Server 2007 deployment. In particular,
  - UM-enable a user
  - Ensure that voice mail left for the user's extension is delivered to their mailbox
  - Ensure that you can dial the pilot number from the user's extension and log on to the user's mailbox and navigate using Voice User Interface (VUI).
- Setup an Exchange Server 2010 server to coexist with an Exchange Server 2007 deployment as directed <u>here</u>.
- Add the Exchange Server 2010 server to the existing dial plan created in the context of the Exchange Server 2007 deployment
- Configure the gateway or IP-PBX to send all calls to the Exchange Server 2010 UM server.

### a. Dial User Extension and Leave a Voicemail

• Dial the extension for a UM-enabled user whose mailbox is still on Exchange Server 2007 and leave a voicemail message.

• Confirm the voicemail message arrives in the called user's mailbox.

## b. Dial Pilot Number and Mailbox Login

- Dial the pilot number of the UM server from the UM-enabled user's extension.
- Confirm hearing the prompt: "<Exchange UM Earcon>. <User>. Please enter your pin and press the pound key."
- Enter the PIN of an UM-enabled user.
- Confirm successful logon to the user's mailbox.

## c. Navigate Mailbox using Voice User Interface (VUI)

- Logon to a user's UM mailbox.
- Navigate through the mailbox and try out various voice commands to confirm that the VUI is working properly.

## 17. Transfer between multiple phone endpoints connected to IP-PBX

- This is only required for direct SIP integration with IP-PBXs. If there are scenarios wherein multiple phone endpoints are connected to IP-PBX and the IP-PBX acts as a Back-to-Back User Agent (B2BUA) between these endpoints and Exchange UM then:
  - Set up three phone endpoints (A, B and C)
  - Create a UM-enabled mailbox associated with C
  - Configure C to forward all calls to UM unconditionally
  - Call from A to B and then transfer the call to C
  - Confirm that A is able to leave a message for C

## **18.Call Answering rules**

### a. Set up a Call Answering Rules to do Find Me and Transfer

• Call answering rules are managed as part of voice mail personal configuration. Log in to a UMenabled mailbox with Outlook Web Access and navigate to the *Options* page. Then choose *Phone* settings and the *Voice Mail* tab:

| Outlook Web Access                               |                                  |                    | Chun Yong Ch                                                                                                    |
|--------------------------------------------------|----------------------------------|--------------------|----------------------------------------------------------------------------------------------------|
| Select what to manager Myself                    | •                                |                    | My Hal                                                                                                    |
| Account<br>Organize E-Hall<br>Groupe<br>Settings | Non Hall                         | ores Test Hessagny |                                                                                                    |
| Plane<br>Rock or Alam                            | greeting you record. 1<br>shown. |                    | answer the phone. Calls will be answered with a system-generated greeting or a<br>nessage, transfer the call, or try to find you. Aules will be applied in the order<br>Preview |
|                                                  | Outlack Vace Access              |                    | Netficitors                                                                                                    |

• Click on *New Rule* to create a new Call Answering rule. Give the rule a name (e.g. *Test of Find Me)* 

| https:/                                                                                       | 1                                                                                                    |                                                                                                    |           |
|-----------------------------------------------------------------------------------------------|----------------------------------------------------------------------------------------------------|----------------------------------------------------------------------------------------------------|-----------|
| llame                                                                                         | Test of Find Ma                                                                                                    |                                                                                                    |           |
| Rule Description<br>Provide the caller with this menus<br>X Press # to record a voice message |                                                                                                    | Add Conditions<br>If the caller s<br>If it is a during the percit<br>If it is you have a state of the most state is a state<br>of a statement webles are turned on<br>Add Actions the Caller Can Select<br>Add Actions the Caller Can Select<br>Transfer during turnets to<br>Leaves a view memory |           |
|                                                                                               | d Prompts<br>I the flav or Phone number to play or record a greating for<br>less interrupt the greating while it's being played | the call areasening sole                                                                                                    | Oce Canal |

• Under Add Actions the Caller Can Select, choose the Find me at the following numbers... link.

| https://         |                                                                                |                                                                                             | 6                                                                                                    |
|------------------|--------------------------------------------------------------------------------|---------------------------------------------------------------------------------------------|----------------------------------------------------------------------------------------------------|
| Name Tet of P    | nd Me                                                                          |                                                                                             | 0                                                                                                    |
| Rule Description |                                                                                | Add Conditions<br>If the caller s<br>If it is during the period<br>If my advalde shows that | Try Mattal Is-                                                                                                  |
|                  | Find Me                                                                        |                                                                                             | ×                                                                                                    |
|                  | Per testing Find Me                                                            | press the 🚺 🐱 key to call the                                                               |                                                                                                    |
| Provide the c    | following numbers in the following ord                                         | for 25 seconds                                                                              |                                                                                                    |
|                  | 2 GA                                                                           | for 25 seconds                                                                              |                                                                                                    |
|                  |                                                                                | Acety Cor                                                                                   | in the second second second second second second second second second second second second second second second |
|                  | ne number to play or record a greating for<br>greating while it's being played | the cell ensuring rule                                                                      |                                                                                                    |
|                  |                                                                                |                                                                                             | Save and Close Cancel                                                                                           |
| one              | Internet   Protect                                                             | 111.1.0                                                                                     | € • € 100% •                                                                                                    |

- Enter some text in the *For* edit control (e.g. *testing Find Me*). In the first *Call* control, enter the number of an extension or other phone that can be reached from the gateway to which UM is connected. UM will place a call to this number as part of the Find Me feature.
- In the second *Call* control, enter the number of a different extension or phone that UM can call. Click on *Apply*.

|         | sting Find Me<br>ng numbers in the following |    | w 1 | key to call the |
|---------|----------------------------------------------|----|-----|-----------------|
|         | 4321                                         |    | 25  | seconds         |
| z. Call | 4338                                         | 67 | 25  | seconds         |

• In the main dialog, add another action to the Call Answering Rule by clicking on *Transfer the caller to...* 

| https://                            |                                                                      |                               |           |             |         |      | 6      |
|-------------------------------------|----------------------------------------------------------------------|-------------------------------|-----------|-------------|---------|------|--------|
| Tex of P                            | nd He                                                                |                               |           |             |         |      |        |
| Rule Description<br>Provide the cal | Transfer the Caller<br>For Issuing samler                            | pe                            | If my adv |             | ×       |      |        |
| X for mating X france # 10          | Phone number:     Orstact:     Transfer directly                     | 491)<br>to vote mail          |           |             |         |      |        |
|                                     | re number to play or record a great greating while it's being played | eting for this call answering |           | Anniv   Car |         |      |        |
|                                     |                                                                      |                               |           |             | Save an | Cine | Careal |

- Enter some text in the *For* edit control (e.g. *testing transfer*). In the control beside *Phone number*, enter the number of an extension or other phone that can be reached from the gateway to which UM is connected. (This can be the same as one or other of the numbers used for the Find Me test). Click on the *Apply* button.
- You should now have a Call Answering Rule with three choices for the caller: 1 for Find Me, 2 for transfer and # to leave a message:

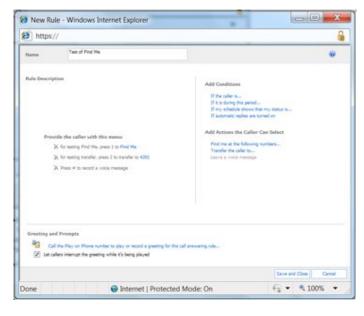

 Click on Save and Close to finish the creation of the Call Answering Rule. There are no conditions in the rule, so it should run for every call that UM answers for the associated mailbox.

## b. Test Transfer by the Call Answering Rule

- Place a call to the extension that corresponds to the UM-enabled mailbox with the Call Answering Rule. Allow the call to forward to UM.
- UM will play a synthetic greeting, announcing the options (1 for Find Me, 2 for transfer, # to leave a message).
- Press 2.
- UM should transfer the call to the configured endpoint. Answer the call and verify end-to-end connectivity.
- Hang up.

## c. Test Find Me by the Call Answering Rule: Reject Call to First Number

- Place a call to the extension that corresponds to the UM-enabled mailbox with the Call Answering Rule. Allow the call to forward to UM.
- UM will play a synthetic greeting, announcing the options (1 for Find Me, 2 for transfer, # to leave a message).
- Press 1.
- UM will prompt for a spoken name (to announce to the user). Speak a name.
- UM will place an outbound call to the first number configured. Answer this call.
- On the answered call, UM will announce the name of the caller and request that you press 1 to accept the call, 2 to reject.
- Press 2 to reject the call.
- Wait. Verify that UM hangs up the call.
- Wait. Verify that UM calls the second number.
- Hang up the original call.
- Verify that UM stops calling the second number.

## d. Test Find Me by the Call Answering Rule: Answer Second Number

• Place a call to the extension that corresponds to the UM-enabled mailbox with the Call Answering Rule. Allow the call to forward to UM.

- UM will play a synthetic greeting, announcing the options (1 for Find Me, 2 for transfer, # to leave a message).
- Press 1.
- UM will prompt for a spoken name (to announce to the user). Speak a name.
- UM will place an outbound call to the first number configured. Do not answer this call.
- After 20 30s, UM will stop calling the first number and will start calling the second number. Answer this call.
- On the answered call, UM will announce the name of the caller and request that you press 1 to accept the call.
- Press 1 to accept the call.
- Verify end-to-end connectivity with the calling party.
- Hang up.